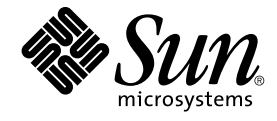

# Sun Management Center 3.5 发行 说明

Sun Microsystems, Inc. 4150 Network Circle Santa Clara, CA 95054 U.S.A.

部件号码: 817–3051–10 2003 年 8 月

版权所有 2003 Sun Microsystems, Inc. 4150 Network Circle, Santa Clara, CA 95054 U.S.A. 保留所有权利。

本产品或文档受版权保护,其使用、复制、发行和反编详均受许可证限制。未经 Sun 及其许可方(如果有)的事先书面许可,不得以任何形式、任何手<br>段复制本产品或文档的任何部分。第三方软件(包括字体技术)受 Sun 提供商的版权保护及许可协议限制。

本产品的某些部分来源于 Berkeley BSD 系统,并获得了加利福尼亚大学的许可。 UNIX 是由 X/Open Company, Ltd. 在美国和其它国家/地区独家许可 的注册商标。

Sun、Sun Microsystems、Sun 黴标、docs.sun.com、AnswerBook、AnswerBook2、Java、Sun Fire、Sun Enterprise、Ultra、JDK、SunSolve、Sun<br>StorEdge、Sun Fire、Starfire、Netra。和 Solaris 是 Sun Microsystems, Inc. 在美国和其它国家/地区的商标、注册商标或产品均称标本,<br>的使用均需获得许可 它国家/地区的商标或注册商标。

OPEN LOOK 和 Sun™ 图形用户界面是 Sun Microsystems, Inc. 为其用户和被许可方开发的。Sun 感谢 Xerox 在研究和开发可视或图形用户界面的概念<br>方面为计算机行业所做的超前贡献。Sun 已从 Xerox 获得了对 Xerox 图形用户界面的非独占性许可证,该许可证还适用于实现 OPEN LOOK GUI 和在<br>其它方面遵守 Sun 书面许可协议的 Sun 许可证持有者。

联邦政府使用:商业软件–政府用户应遵守标准许可证条款和条件。

本文档按"原样"提供,对所有明示或默示的条件、陈述和担保,包括对适销性、适用性和非侵权性的默示保证,均不承担任何责任,除非此免责声明的<br>适用范围在法律上无效。

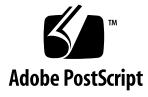

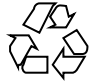

030807@5943

# 内容

## [序](#page-8-0) **9**

# **1** [安装问题](#page-12-0) **13**

[安装错误](#page-12-0) 13

[《安装指南》中仅限增补程序的过程产生特别大的映像](#page-12-0) (4858591) 13 [启动脚本可能显示](#page-13-0)"无法启动组服务"或"无法启动平台代理"错误信息 [\(4851517\) 14](#page-13-0)

[es-makeagent](#page-14-0) 命令无法从 CD 映像运行 (4863944) 15

在 Solaris 平台上安装 [Sun Management Center 3.5](#page-14-0) 之前需要提供增补程序的错 [误](#page-14-0) 15

如果安装了 [Sun Management Center Change Manager 1.0](#page-14-0) 服务器, 则升级或卸载 [Sun Management Center 3.0](#page-14-0) 服务器将失败 (4820069) 15

[本地化问题](#page-14-0) 15

无法在 Solaris 2.6、Solaris 7 或 Solaris 8 [操作环境中安装本地化的](#page-14-0) PDF 文档 15 [安装过程中出现的本地化错误](#page-15-0) 16

Windows 98 平台:如果控制台、[Hardware Diagnostic Suite](#page-15-0) 和性能报告管理器的 [本地化版本安装在缺省位置,则可能无法运行](#page-15-0) (4884908) 16

[显示本地化环境中关于](#page-16-0) SUNWescom 软件包的错误信息 (4840461) 17

[某些亚洲语言环境的二进制代码许可协议和补充条款为英文](#page-16-0) (4882094) 17

无法在简体中文语言环境的 Windows 98 平台上使用 [Hardware Diagnostic Suite](#page-17-0) 控 制台 [\(4883371\) 18](#page-17-0)

es-makeagent [不支持非英文语言环境](#page-17-0) (4864504) 18

使用 es-quiinst 时, 安装信息未在本地化的环境中完全显示 (4841202) 19

使用 es-inst 命令从 [Sun Management Center 3.5 Installation 1 of 2 CD](#page-18-0) 安装附加 产品时, 无法安装非英文软件包 (4862856) 19

在非英文语言环境中使用 es-guiuninst [卸载附加产品摘要面板将错误地显示产品](#page-19-0) 环境组件 [\(4873795\) 20](#page-19-0)

禁用 ASCII [字符可能导致安装无法继续](#page-19-0) (4765662) 20

与 [Sun Management Center 3.5](#page-19-0) 附加产品相关的本地化信息 20

Sun Management Center 3.5 [附加产品支持的语言和语言环境。](#page-19-0) 20

适用于 Sun Fire 15K/12K 系统、[Sun Fire 6800/4810/4800/3800](#page-20-0) 系统、Starfire 服务器 和 [Sun Enterprise 6500/5500/4500/3500](#page-20-0) 系统的本地化错误 21

es-inst [安装脚本和图形用户界面面板显示不适用的附加产品](#page-20-0) (4812402) 21

[使用代理更新时,安装了不正确的本地化附加软件包](#page-20-0) (4865224) 21

#### [Sun Fire 15K/12K](#page-20-0) 系统错误 21

Sun Management [设置向导显示的信息可能被截断](#page-20-0) (4860962) 21

## [Sun Fire Link](#page-21-0) 错误 22

[如果未安装增补程序,](#page-21-0) Sun Fire Link 远程共享内存 (WRSM) 代理将进行内核转储 [\(4719746\) 22](#page-21-0)

将 XML [文件应用于新的专用网络时,](#page-21-0) "管理扩展的标记语言 (XML) 配置"选项产生 [无效的错误信息](#page-21-0) (4855354) 22

适用于 [Sun Fire 15K/12K](#page-22-0) 系统和 Sun Fire Link 系统的错误 23

删除 [Sun Management Center 3.0](#page-22-0) 软件的同时将删除 SUNWwccmn 软件包 [\(4824529\) 23](#page-22-0)

适用于 Sun Fire 15K/12K 系统、[Sun Fire 6800/4810/4800/3800](#page-22-0) 系统和 Sun Enterprise [6500/5500/4500/3500](#page-22-0) 系统的错误 23

es-validate [命令指示更新后未设置域动态重新配置模块](#page-22-0) (4857280) [\(4858900\) 23](#page-22-0)

## **2** [运行时问题](#page-24-0) **25**

[Sun Management Center 3.5](#page-24-0) 软件错误 25

[Sun Management Center 3.5 Java](#page-24-0) 进程终止而不显示任何信息 (4770335) 25 [本地化错误](#page-24-0) 25 Netscape 4.7x [无法正确显示简体中文语言环境\(](#page-24-0)zh\_CN.GBK 和 [zh\\_CN.GB18030](#page-24-0))的页面 (4864462) 25 Netscape 4.6x [帮助页面在繁体中文语言环境](#page-25-0) (zh\_TW.UTF-8) 中显示不正确

[\(4880488\) 26](#page-25-0) [当浏览器的语言为简体中文](#page-25-0) (zh) 时, Web 浏览器控制台以英文显示 [\(4863879\) 26](#page-25-0)

Sun Fire Link 繁体中文的"帮助"[按钮未指向正确的语言环境](#page-25-0) (4856610) 26 [在语言环境为法文的计算机上,硬件诊断套件的按钮可能会被截断](#page-25-0) (4862340) 26

[硬件诊断套件软件错误](#page-25-0) 26

如果将 JAVA HOME 路径设置为一个长度超过 80 [个字符的值,将显示不正确的错误](#page-25-0) 信息 [\(4854768\) 26](#page-25-0)

缓慢的内存泄漏可能导致 [Sun Management Center 3.5](#page-26-0) 崩溃 (4768232) 27 [性能报告管理器软件错误](#page-26-0) 27

Java [服务中的问题导致性能报告管理器无法收集代理数据](#page-26-0) (4855306) 27

[性能报告管理器的设置不接受装入点名称多于](#page-26-0) 18 个字符的目录名 (4856682) 27 选择"所有主机"[选项时,警报报告未能正确过滤](#page-27-0) (4788475) 28 [服务可用性管理器软件错误](#page-27-0) 28 如果 EService 对象是使用完全合格的主机名创建的, 则无法启动"修改服务对象"窗 口或"服务管理器"窗口 [\(4852117\) 28](#page-27-0) 在 Microsoft Windows 2000 系统上, "修改服务对象"[对话框可能不接受字符输入](#page-28-0) [\(4738717\) 29](#page-28-0) [系统可靠性管理器软件错误](#page-28-0) 29 Solaris 9 [操作环境不支持操作系统故障转储模块](#page-28-0) (4841420) 29 [Sun Enterprise 6500/5500/4500/3500](#page-28-0) 服务器错误 29 [配置读取器使用的内存增加](#page-28-0) (4808821) 29 [运行配置读取器时,可能显示磁带驱动器错误](#page-28-0) (4846230) 29 [Sun Fire 6800/4810/4800/3800](#page-29-0) 系统错误 30 [域配置读取器中出现轻微的内存泄漏](#page-29-0) (4862493) 30 [电源故障导致屏幕显示黑色斑点而不是电源表](#page-29-0) (4844612) 30 [Sun Fire 15K/12K](#page-29-0) 系统错误 30 [当故障修复处于激活状态时,系统表中显示黑色斑点](#page-29-0) (4852731) 30 [系统控制器平台代理中出现内存泄漏](#page-29-0) (4860281) 30 Sun Management Center [控制台右侧面板中的平台图标可能不可见](#page-29-0) [\(4864183\) 30](#page-29-0) [当系统管理服务停止并发生高速缓存刷新时,系统控制器上的平台代理也将停止](#page-30-0) [\(4822944\) 31](#page-30-0) [Sun Fire Link](#page-30-0) 错误 31 [调出链接时出现的节点故障可能导致](#page-30-0) Sun Management Center 控制台窗口和"专用 网络细节"窗口被冻结 [\(4857941\) 31](#page-30-0) [不支持将拆分级别](#page-30-0) 1 用于 Sun Fire Link 交换机配置 (4858050) 31 [当某个软件集节点关闭后,](#page-30-0)Sun Management Center 更新链接状态的速度很慢 [\(4644785\) 31](#page-30-0) 加载新的专用网络后, Sun Fire Link [互连专用网络名称没有更新](#page-31-0) (4771624) 32 在 Sun Fire Link [对象下,可能会缺少已配置的节点](#page-31-0) (4855154) 32 可能不显示"管理注册节点"菜单选项 [\(4855259\) 32](#page-31-0) [不显示交换机物理视图或逻辑视图警报颜色](#page-31-0) (4855551) 32 "专用网络细节"[窗口右侧未显示滚动条](#page-31-0) (4856536) 32 显示"机箱和链接"透视图时,"专用网络细节"[窗口可能会显示空白的灰色框](#page-31-0) [\(4856884\) 32](#page-31-0) [专用网络管理器远程共享内存代理服务器出现内存泄漏](#page-32-0) (4863270) 33 "路由特性"[窗口中的数据丢失](#page-32-0) (4771419) 33 适用于 [Sun Fire 15K/12K](#page-32-0) 系统和 Sun Fire Link 系统的错误 33 [如果机箱在同一分区中具有多个节点,则尝试从](#page-32-0) Sun Fire 15K/12K 机箱删除节点时 可能会失败 [\(4856525\) 33](#page-32-0)

内容 **5**

卷系统产品 (VSP) 高端入口服务器(工作组服务器) 问题 34

[使用代理更新实用程序升级后,](#page-33-0) Sun Ultra 5 工作站可能将自己标识为 Sun Ultra 10 [工作站](#page-33-0) 34

VSP [高端入口服务器\(工作组服务器\)错误](#page-33-0) 34

在"搜索对象"[菜单中,某些平台类型不可用](#page-33-0) (4822174) 34

#### **3** [文档问题](#page-36-0) **37**

[文档勘误表](#page-36-0) 37

受影响的文档:《*[Sun Management Center 3.5](#page-36-0)* 安装和配置指南》中的第一章 37 受影响的文档:《*[Sun Management Center 3.5](#page-37-0)* 安装和配置指南》中的附录 E 38 受影响的文档: 《*[Sun Management Center 3.5 Installation and Configuration](#page-39-0) Guide*》中的["Sun Management Center](#page-39-0) 安装后的任务" 40 受影响的文档:《*[Sun Management Center 3.5](#page-39-0)* 安装和配置指南》中的"删除 T3 设备 [配置的步骤](#page-39-0)" 40 受影响的文档:《*[Sun Management Center 3.5](#page-40-0)* 安装和配置指南》中的"Sun StorEdge A500 [增补程序](#page-40-0)" 41 受影响的文档:《*[Sun Management Center Hardware Diagnostic Suite 2.0](#page-40-0)* 用户指 南[》中的第](#page-40-0) 81 页 41 受影响的文档:《*[Sun Management Center Hardware Diagnostic Suite 2.0](#page-40-0)* 用户指 南》中的"[英文帮助文件的软件包名称](#page-40-0)" 41 受影响的文档:《*[Sun Management Center 3.5 Supplement for VSP High-End Entry](#page-41-0) Servers (Workgroup Servers)*》中的["Installing Localized Version"](#page-41-0) 42 受影响的文档:《*[Sun Management Center 3.5 Supplement for Workstations](#page-41-0)*》中 的["Installing Localized Version"](#page-41-0) 42 受影响的文档:仅以 PDF [文件格式提供的法文、日文、韩文、简体中文和繁体中文](#page-41-0) [补充文档](#page-41-0) 42 受影响的文档:日文版《*[Sun Management Center 3.5 Supplement for Netra](#page-42-0) [Servers](#page-42-0)*》的第 1 章 43 受影响的文档:《*[Sun Management Center 3.5 Supplement for Sun Fire 15K/12K](#page-42-0) Systems*》中的["Uninstalling Software Using the CLI"](#page-42-0) 43 受影响的文档:《*[Sun Fire Link Fabric Administrator's Guide](#page-43-0)*》中的"Sun Fire Link [Administration Overview"](#page-43-0) 44 受影响的文档:《*[Sun Fire Link Fabric Administrator's Guide](#page-44-0)*》中的附录 [B"Importing Preconfigured XML Files Using the Manage XML Configurations](#page-44-0) [Option"\(4841740\) 45](#page-44-0) 受影响的文档:《*[Sun Fire Link Software Installation Guide](#page-45-0)*》中的"Upgrading From [Sun Management Center 3.0, Platform Update 4, to Sun Management Center](#page-45-0) 3.5"[中的步骤](#page-45-0) 3a 和 步骤 3b 46 受影响的文档:《*[Sun Fire Link Software Installation Guide](#page-46-0)*》中的"Upgrading From [Sun Management Center 3.0, Platform Update 4, to Sun Management Center](#page-46-0) [3.5"](#page-46-0) 47

受影响的文档:《*Sun Fire Link Software Installation Guide*》中的"Upgrading From [Sun Fire Link 1.0 Software to Sun Fire Link 1.1 Software"](#page-47-0) 48

受影响的文档:《*[Sun Fire Link Software Installation Guide](#page-47-0)*》的表 3–1"Installation [Location"](#page-47-0) 48

受影响的文档:《*[Sun Fire Link Software Installation Guide](#page-48-0)*》中的"Sun Fire Link [Add-On Components List"](#page-48-0) 49

受影响的文档:《*[Sun Fire Link Software Installation Guide](#page-48-0)*》中的"Creating an Agent [Update Image for Sun Fire Link"](#page-48-0) 49

受影响的文档:《*[Sun Fire Link Software Installation Guide](#page-48-0)*》中的"Uninstalling Sun Management Center 3.5 Software"、《*[Sun Management 3.5 Supplement for Sun Fire](#page-48-0) 15K/12K Systems*》、《*[Sun Management Center 3.5 Supplement for](#page-48-0)*

*6800/4810/4800/3800 Systems*》、《*[Sun Management Center 3.5 Supplement for](#page-48-0) Starfire Servers*》和《*[Sun Management Center 3.5 Supplement for Sun Enterprise](#page-48-0) [6500/5500/4500/3500 Servers](#page-48-0)*》 49

# <span id="page-8-0"></span>序

《*Sun Management Center 3.5* 发行说明》包含 Sun™ Management Center 3.5 软件安装 问题的详细信息以及在本软件即将发行时获得的其它信息。本文档还包括作为 Sun Management Center 3.5 软件扩展的附加软件包的安装问题详细信息和其它信息。您可 以在 Sun Management Center 3.5 Software 2 of 2 CD 中找到 Sun Management Center 3.5 文档。这些发行说明中包含的信息用于替代 Sun Management Center 3.5 Software CD 2 of 2 上的《Sun Management Center 发行说明》中的信息。 《*Sun Management Center 3.5* 发行说明》可以在位于 <http://docs.sun.com> 上的 Sun Management Center 3.5 Software Collection 中找到。

# 本书的读者

这些说明适用于安装和使用 Sun Management Center 3.5 软件和作为 Sun Management Center 3.5 软件扩展的附加软件包的用户和系统管理员。

# 相关书籍

安装或使用 Sun Management Center 3.5 软件时,您可能需要参考以下书籍:

- 《*Sun Management Center 3.5* 安装和配置指南》
- 《*Sun Management Center 3.5* 用户指南》
- 《*Sun Management Center 3.5 Developer Environment Reference Manual*》
- 《Sun Management Center 3.5 系统可靠性管理器用户指南》
- 《*Sun Management Center 3.5* 性能报告管理器用户指南》
- 《Sun Management Center 3.5 服务可靠性管理器用户指南》
- 《*Sun Management Center Tivoli TEC Adapter Installation Guide*》
- 《*Sun Management Center CA Integration Package User's Guide for Unicenter TNG*》
- 《*Sun Management Center Change Manager 1.0.1 Administration Guide*》
- 《*Sun Management Center Hardware Diagnostic Suite 2.0* 用户指南》
- 《*Sun Management Center 3.5 Supplement for Workstations*》
- 《*Sun Management Center 3.5 Supplement for VSP High-End Entry Servers(Workgroup Servers)*》
- 《*Sun Management Center 3.5 Supplement for 6800/4810/4800/3800 Systems*》
- 《*Sun Fire Link Software Installation Guide*》
- 《*Sun Management 3.5 Supplement for Sun Fire 15K/12K Systems*》
- 《*Sun Management Center 3.5 Supplement for Sun Enterprise 6500/5500/4500/3500 Servers*》
- 《*Sun Management Center 3.5 Supplement for Starfire Servers*》
- 《*Sun Management Center 3.5 Supplement for Netra Servers*》

注意:Sun 对本文档中述及的第三方 Web 站点的可用性不承担责任。Sun 对此类站点或资源上提供 的或通过其得到的任何内容、广告、产品或其它材料不承担担保,也不承担任何责任或义务。Sun 不对由于使用或依赖于任何此类站点或资源上提供的或通过其得到的任何此类内容、货物或服务引 起或宣称由之引起或与之有关的任何损害或损失负责。

# 使用 **UNIX** 命令

这些说明不包含有关基本 UNIX® 命令及过程(例如关闭系统、引导系统和配置设备)的信息。

有关该方面的信息,请参见以下一个或多个资料:

- 《*Solaris Handbook for Sun Peripherals*》
- 用于 Solaris™ 软件环境的联机文档,网址为 <http://docs.sun.com>。
- 系统附带的其它软件文档

# 产品信息

有关本产品的信息可以在 Sun Management Center 网站中获得, 网址为 [http://www.sun.com/sunmanagementcenter](http://www.sun.com/solaris/sunmanagementcenter)。

Sun Management Center 3.5 产品包括开放源软件。要查看开放源软件的许可协议条款、所有权和 版权声明,请参见位于下列缺省路径的版权文件

:/cdrom/cdrom0/image/Webserver/Solaris\_9 /SUNWtcatr/install/copyright。

# 联机访问 **Sun** 文档

通过 docs.sun.comSM 网站可以联机访问 Sun 技术文档。您可以浏览 docs.sun.com 档案或查找某个 具体的书名或主题。URL 是 <http://docs.sun.com>。

# 订购 **Sun** 文档

Sun Microsystems 提供一些印刷的产品文档。有关文档列表以及如何订购它们的信息,请参见 <http://docs.sun.com> 中的"Buy printed documentation"。

# 印刷惯例

下表描述了本书中使用的印刷惯例。

表 **P–1** 印刷惯例

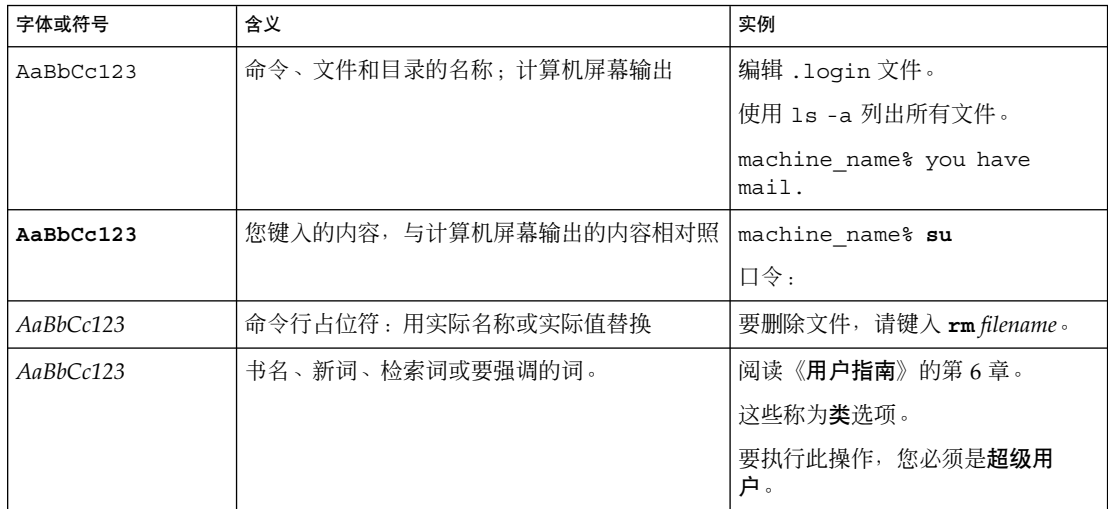

# 命令示例中的 **Shell** 提示符

下表显示了 C shell、Bourne shell 和 Korn shell 的缺省系统提示符和超级用户提示符。

表 **P–2** shell 提示符

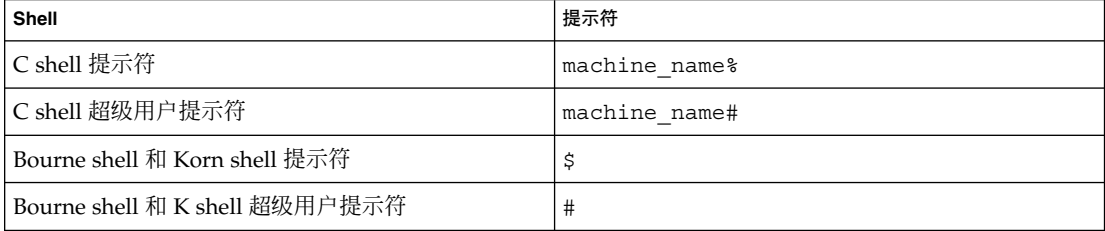

# <span id="page-12-0"></span>安装问题

本章介绍了与安装 Sun Management 3.5 软件和作为本软件扩展的附加软件包有关的问 题。您可以在 Sun Management Center 3.5 Software 2 of 2 CD 中找到 Sun Management Center 3.5 文档。这些发行说明中包含的信息用于替代 Sun Management Center 3.5 Software 2 of 2 CD 上的《Sun Management Center 发行说明》中的信息。 《*Sun Management Center 3.5* 发行说明》可以在位于 <http://docs.sun.com> 上的 Sun Management Center 3.5 Software Collection 中找到。

由于本文档已发布在 Sun Management Center 3.5 Software 2 of 2 CD 中, 因此本章中 添加了以下安装错误说明。

- 第 16 页 "Windows 98 平台: 如果控制台、[Hardware Diagnostic Suite](#page-15-0) 和性能报 [告管理器的本地化版本安装在缺省位置,则可能无法运行](#page-15-0) (4884908)"
- 第17页 "显示本地化环境中关于 SUNWescom 软件包的错误信息 (4840461)"
- 第 17 页 "某些亚洲语言环境的二进制代码许可协议和补充条款为英文 (4882094)"
- 第18页 "无法在简体中文语言环境的 Windows 98 平台上使用 Hardware [Diagnostic Suite](#page-17-0) 控制台 (4883371)"

## 安装错误

## 《安装指南》中仅限增补程序的过程产生特别大的映像 **(4858591)**

如果增补程序映像的目录是在根级别创建的(如《Sun *Management Center 3.5* 安装和配 置指南》中所述), 则映像工具将在仅限增补程序的映像中包括 Sun Management Center /sbin 和 /lib 子目录,结果是创建了一个大于所需增补程序映像的增补程序映 像。仅限增补程序的映像不需要 /sbin 和 /lib 目录。

解决方法:要避免此问题,请执行以下步骤:

1. 在计算机上创建以下目录结构:

/disk2/image/Patches/Solaris\_2.6 .. /Solaris\_7 .. /Solaris 8

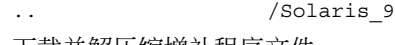

2. 下载并解压缩增补程序文件。

- <span id="page-13-0"></span>3. 将增补程序放在相应的 Solaris 目录下。
- 4. 运行映像工具。当系统提示输入安装文件源目录时,请指定 /disk2/image。

#### 启动脚本可能显示**"**无法启动组服务**"**或**"**无法启动平台代理**"**错误信息 **(4851517)**

如果在高负荷的计算机上启动 Sun Management Center 组件,可能会显示以下错误信 息:

无法启动 *Component*

此外,如果特定的组件进程未在特定的时间内启动,启动脚本可能会显示相同的错误信 息,即使该组件已成功启动。

组服务和平台代理组件都存在这个问题。

启动脚本将执行以下操作:

- 尝试启动组件进程
- 休眠 x 秒
- 检查进程状态并报告是否成功

高负荷的计算机可能会延迟状态检查的结果,这将导致错误地报告状态检查失败。出错 的原因是在 *x* 秒内未收到检查结果。

## 解决方法:完成以下操作:

- 1. 使用 /usr/bin/ps -eaf | grep esd 命令验证以下进程是否正在运行:
	- 代理
	- 拓扑服务
	- 陷阱处理程序服务
	- 配置服务
	- 事件处理程序服务
	- 元数据服务
	- 平台代理
	- 平台代理的实例
- 2. 使用 /usr/ucb/ps —wwxa | grep SunMCService 命令验证组服务是否正在运 行。
- 3. 使用 /usr/ucb/ps —wwxa | grep java | grep ServerMain 命令验证 Java 服务器是否正在运行。
- 4. 使用 /usr/ucb/ps —wwxa | grep java | grep tomcat 命令验证 Web 服务器 是否正在运行。
- 5. 使用 /usr/ucb/ps —wwxa | grep java | grep HWDS 命令验证硬件服务是否 正在运行。

如果某个服务未运行,请减少计算机负荷,然后重新启动 Sun Management Center 进 程。

#### <span id="page-14-0"></span>**es-makeagent** 命令无法从 **CD** 映像运行 **(4863944)**

es-makeagent 命令无法从 CD 或 CD 映像运行。该命令显示以下错误信息, 然后退出 到系统提示符:

您已从 CD 映像调用了 es-makeagent 命令。/var/run/tmp/SunMCInstall/sbin/es-makeagent: 非法选项 -- L

解决方法:从已安装 Sun Management Center 服务器的计算机中运行 es-makeagent 命令。使用以下命令:

#### # **/opt/SUNWsymon/sbin/es-makeagent**

其中, /opt 是安装 Sun Management Center 3.5 的目录。如果将 Sun Management Center 3.5 安装到其它目录, 请用安装了 Sun Management Center 的顶层目录的名称替 换 /opt。

# 在 **Solaris** 平台上安装 **Sun Management Center 3.5** 之前需要提供增补程序的 错误

如果安装了 Sun Management Center Change Manager 1.0 服务器, 则升级或卸 载 **Sun Management Center 3.0** 服务器将失败 **(4820069)**

如果系统上安装了 Sun Management Center 3.0 服务器和 Sun Management Center  $Change$  Manager 1.0 服务器, 则必须先应用增补程序, 然后再尝试执行以下操作之一:

- 将 Sun Management Center 3.0 服务器软件升级为 Sun Management Center 3.5 服 务器软件。
- 卸载 Sun Management Center 3.0 服务器软件。

解决方法: 在开始执行升级或卸载之前, 请在运行 Sun Management Center 3.0 服务器 软件的系统中应用以下增补程序之一:

- 如果 Sun Management Center 运行在安装了 Solaris 9 操作环境的系统中,请应用增 补程序 113106-01。
- 如果 Sun Management Center 运行在安装了 Solaris 8 操作环境的系统中,请应用增 补程序 113105-01。

您可以从 SunSolveSM 网站 <http://sunsolve.sun.com> 下载这些增补程序。

## 本地化问题

#### 无法在 **Solaris 2.6**、**Solaris 7** 或 **Solaris 8** 操作环境中安装本地化的 **PDF** 文档

本地化的 PDF 文档软件包的名称多于九个字符。如果要在运行 Solaris 2.6、Solaris 7 或 Solaris 8 操作环境的系统中安装本地化文档集, 则需要应用相应的增补程序以支持这些 较长的软件包名称。

解决方法:按照以下步骤在 Solaris 7 或 Solaris 8 操作环境中安装本地化的 PDF 文档软 件包:

第 1 章 • 安装问题 **15**

- <span id="page-15-0"></span>1. 登录运行 Solaris 7 操作环境或 Solaris 8 操作环境的系统。
- 2. 转至 SunSolve 程序增补程序站点 http://sunsolve.Sun.COM/ pubcgi/show.pl?target=patches/patch-access。
- 3. 在"Find Patch"字段中, 提供表 1-1 中相应的增补程序 ID。

注意:检查 SunSolve 站点以确保您下载的是当前版本的增补程序。

表 **1–1** Solaris 文档服务器增补程序

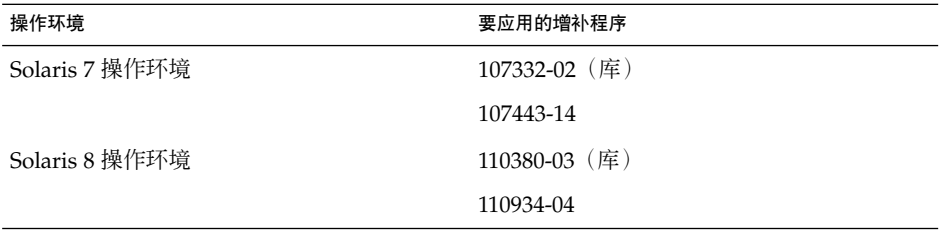

- 4. 针对每个要下载的增补程序,单击"Download HTTP"或"Download FTP"。
- 5. 转至库 .zip 增补程序软件包所在的目录。
- 6. 解压缩库增补程序软件包。
	- % **unzip** *library-patch-id***.zip**
- 7. 成为超级用户。
- 8. 应用增补程序。

# **patchadd** *library-patch-id*

- 9. 对在步骤 4 中下载的第二个增补程序重复步骤 5 到步骤 8。
- 10. 安装 Sun Management Center 3.5 本地化的 PDF 集合软件包。

# 安装过程中出现的本地化错误

## **Windows 98** 平台:如果控制台、**Hardware Diagnostic Suite** 和性能报告管理器 的本地化版本安装在缺省位置,则可能无法运行 **(4884908)**

在 Microsoft Windows 98 平台上, 如果 Sun Management Center 3.5 安装在缺省位置 (C:\Program Files\SunMC),则您可能无法使用控制台、性能报告管理器或 Hardware Diagnositc Suite 的本地化版本。

此问题的出现是由于缺省位置的名称长度超过了 Microsoft Windows 98 环境中允许的 内部限制。

## <span id="page-16-0"></span>注意:如果 C 语言环境是安装的产品的唯一版本,则不会出现此限制。

将显示以下错误信息:

超出环境空间

报告服务不可用

请确保 Hardware Diagnostic Suite 服务器正在 Sun Management Center 服务器计算机上 运行。

解决方法:在软件本地化版本的安装过程中,请指定较短的位置名称,例如:C:\smc 或 C:\sunmc。

有关指定替代安装位置的详细信息,请参见《*Sun Management Center 3.5* 安装和配置指 南》中"在 Microsoft Windows 上安装 Sun Management Center 3.5 的步骤"中的步骤 6。

## 显示本地化环境中关于 **SUNWescom** 软件包的错误信息 **(4840461)**

在本地化环境的安装过程中,系统将显示错误信息。将显示以下错误信息:

SUNWescom:未找到软件包

此错误信息显示的时间很短。

注意:该信息在 C 语言环境的安装过程中不显示。

解决方法:忽略此错误消息。已成功安装 SUNWescom 软件包,产品功能未受到影响。

## 某些亚洲语言环境的二进制代码许可协议和补充条款为英文 **(4882094)**

安装过程中,以下亚洲语言环境的二进制代码许可协议 (BCL) 和补充条款为英文:

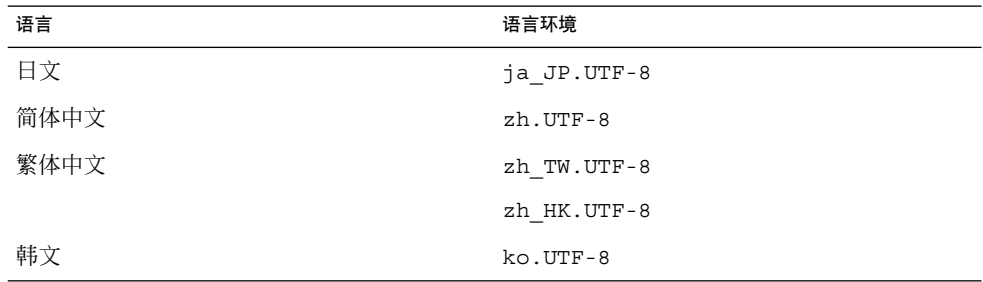

以下亚洲语言环境使用相应语言的本地化 BCL 文件。

第 1 章 • 安装问题 **17**

<span id="page-17-0"></span>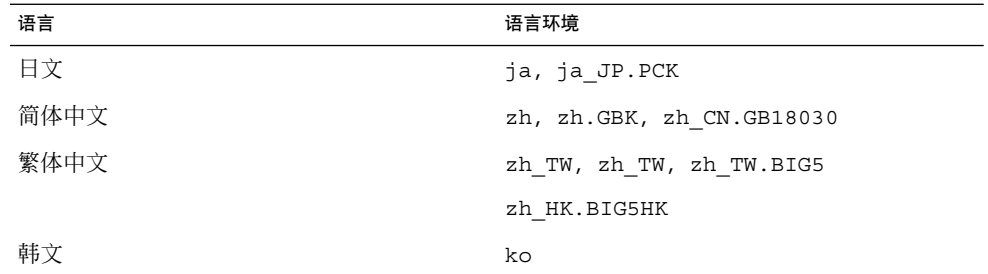

要阅读所有支持语言的 BCL, 请参见 Sun Management Center 3.5 媒体工具包中的印刷 版许可证。

## 解决方法:无。

## 无法在简体中文语言环境的 **Windows 98** 平台上使用 **Hardware Diagnostic Suite** 控制台 **(4883371)**

在运行了简体中文语言环境的 Microsoft Windows 98 软件的系统上, Hardware Diagnostic Suite 控制台可能无法启动。

解决方法:运行 Microsoft Windows 98 时安装英文版的控制台。

## **es-makeagent** 不支持非英文语言环境 **(4864504)**

当使用 es-makeagent 映像在非英文语言环境中安装代理时,安装日志文件中将记录 警告信息,告知未找到某些语言环境的软件包目录。例如:

找不到 SUNWjaesi 的软件包目录

使用 es-makeagent 命令创建的代理安装映像只包含英文语言环境软件包。esmakeagent 命令不会在代理安装映像中添加非英文语言环境软件包。

解决方法:要在非英文语言环境中安装代理,请使用以下方法:

- 从 Sun Management Center 3.5 安装 CD 或从安装 CD 映像中安装代理, 如《Sun *Management Center 3.5* 安装和配置指南》中的"在 Solaris 平台上安装 Sun Management Center 3.5"操作过程所述。
- 使用 es-gui-imagetool 实用程序创建代理更新映像, 如《Sun Management *Center 3.5* 安装和配置指南》中的"创建代理更新映像"操作过程所述。

安装代理, 如《Sun Management Center 3.5 安装和配置指南》中的"从代理更新映像 安装或更新代理"操作过程所述。

■ 使用 es-imagetoo1 实用程序创建代理更新映像, 如《Sun Management Center 3.5 安装和配置指南》中的"创建代理更新映像"操作过程所述。

安装代理,如《*Sun Management Center 3.5* 安装和配置指南》中的"从代理更新映像 安装或更新代理"操作过程所述。

### <span id="page-18-0"></span>使用 **es-guiinst** 时,安装信息未在本地化的环境中完全显示 **(4841202)**

使用 es-guiinst 命令在亚洲语言环境中进行安装时,某些屏幕上的安装信息未完全 显示。当在英文语言环境中使用较大的系统字体大小时,也会出现这个问题。

解决方法:手动调整屏幕大小以显示文本,或将屏幕最大化以显示文本。

#### 使用 **es-inst** 命令从 **Sun Management Center 3.5 Installation 1 of 2 CD** 安装 附加产品时,无法安装非英文软件包 **(4862856)**

使用 es-inst 命令行脚本从 Sun Management Center 3.5 Installation 1 of 2 CD 安装 附加产品时,无法安装非英文语言环境的软件包。此问题出现在以下实例中:

- 所有语言环境先前已安装在 Sun Management Center 服务器或控制台计算机中。
- 稍后使用 es-inst 命令行脚本, 从 Sun Management Center 3.5 Installation 1 of 2 CD 中将附加产品安装到服务器或控制台计算机中。

将显示以下错误信息:

已安装所有受支持的语言。

注意:此错误在仅限代理的计算机中不会出现。

解决方法:从 Sun Management Center 3.5 Installation 2 of 2 CD 中安装附加产品。请 按以下步骤执行:

- 1. 以超级用户身份登录安装了 Sun Management Center 服务器和代理的计算机。
- 2. 将 Sun Management Center 3.5 Installation 2 of 2 CD 插入 CD-ROM 驱动器。
- 3. 使用 es-inst 命令行脚本或 es-guiinst 命令安装附加产品:
	- 要使用命令行安装 es-inst, 请执行以下操作:
		- a. 键入以下命令:
			- # **/opt/SUNWsymon/sbin/es-inst -S /cdrom/cdrom0/image**

安装进程将检查可用的附加产品。检查附加产品后,系统将逐个列出未安装的 附加产品,并询问您是否要安装该附加产品。

- b. 键入 y 选择安装该附加产品; 如果不希望安装该附加产品, 请键入 n。 完成选择后,系统将安装选定的附加产品。
- 要使用图形方式安装 es-quiinst, 请执行以下操作:
	- a. 键入以下命令:
		- # **/opt/SUNWsymon/sbin/es-guiinst**

显示"欢迎"屏幕。单击"下一步"。将显示"指定安装文件源目录"屏幕。确保已 将 Installation 2 of 2 CD 插入 CD-ROM 驱动器。

b. 系统提示您输入源目录时,请键入以下命令:

第 1 章 • 安装问题 **19**

# **/cdrom/cdrom0/image**

- <span id="page-19-0"></span>c. 单击"下一步"。 安装进程将检查可用的附加产品。附加产品检查完成后,将显示"产品已安 装"屏幕。
- d. 单击"下一步"。 将显示"选择附加产品"屏幕。将列出未安装的附加产品。
- e. 选择要安装的附加产品。单击"下一步"。 将安装选定的产品。 安装进程结束时,将显示已安装的产品列表,并询问您是否要设置 Sun Management Center 组件。
- 4. 有关如何安装选定的每个附加产品的信息,请参见 Sun Management Center 3.5 发 行工具包附带的附加产品补充资料。

## 在非英文语言环境中使用 **es-guiuninst** 卸载附加产品摘要面板将错误地显示产 品环境组件 **(4873795)**

使用 es-quiuninst 工具卸载附加产品时, 将显示列出所有已卸载的附加组件的摘要 面板。使用此工具卸载非英文语言环境中的附加组件时, 摘要面板中的**产品环境**将错误 地列为其中一个已卸载的附加组件。

解决方法:忽略"产品环境已卸载"信息。该组件并未卸载。

## 禁用 **ASCII** 字符可能导致安装无法继续 **(4765662)**

如果使用 es-guiinst 命令在另一台 X11 显示服务器中显示窗口,则无论是指定 -display 选项, 还是将环境变量设置为 DISPLAY, 安装均可能无法继续。

出现此问题是因为您不能在文本字段中键入 ASCII 字符,而且 ASCII 字符不会显示。

解决方法: 遇到此问题时, 请使用 es-inst 和 es-setup 命令来执行安装和设置。有 关使用 es-inst 和 es-setup 命令的详细信息,请参见《*Sun Management Center 3.5* 安装和配置指南》。

# 与 **Sun Management Center 3.5** 附加产品相关的本地化信息

## **Sun Management Center 3.5** 附加产品支持的语言和语言环境。

表 [1–2](#page-20-0) 中列出了以下 Sun Management Center 3.5 附加产品支持的语言和语言环境。

- Sun Fire™ 15K/12K 系统
- Starfire™ 服务器
- Sun Fire 6800/4810/4800/3800 系统
- Sun Enterprise™ 6500/5500/4500/3500 系统
- Sun Fire Link
- VSP 高端入口服务器(工作组服务器)
- 桌面(工作站)
- Netra<sup>™</sup> 服务器
- **20** Sun Management Center 3.5 发行说明 2003 年 8 月

<span id="page-20-0"></span>表 **1–2** Sun Management Center 3.5 附加产品支持的语言和语言环境

| 语言   | 语言环境                              |
|------|-----------------------------------|
| 法文   | fr                                |
|      | fr FR.ISO8859-15                  |
| 日文   | ja                                |
| 韩文   | ko                                |
| 简体中文 | zh                                |
| 繁体中文 | zh TW<br>$\overline{\phantom{a}}$ |

# 适用于 **Sun Fire 15K/12K** 系统、**Sun Fire 6800/4810/4800/3800** 系统、**Starfire** 服务器和 **Sun Enterprise 6500/5500/4500/3500** 系统的本地化错误

## **es-inst** 安装脚本和图形用户界面面板显示不适用的附加产品 **(4812402)**

在非英文语言环境中, es-inst CLI 安装脚本和图形用户界面 (GUI) 面板将显示不适于 在系统中运行 Sun Management Center 3.5 软件的附加产品。

解决方法:只选择适于在系统中运行 Sun Management Center 3.5 软件的附加产品。有 关适用于您的系统的产品的详细信息,请参见 Sun Management Center 3.5 补充资料中 的附加产品表。

## 使用代理更新时,安装了不正确的本地化附加软件包 **(4865224)**

安装了代理更新映像中的所有本地化软件包,而不是只安装与每个附加组件相关的软件 包。

解决方法:分别为每个附加组件创建一个代理更新映像,并为每个附加组件执行代理更 新。有关详细信息, 请参见 Sun Management Center 3.5 补充资料中的"代理更新"部 分。

## **Sun Fire 15K/12K** 系统错误

## **Sun Management** 设置向导显示的信息可能被截断 **(4860962)**

以下由 Sun Management Center 设置向导为 Sun Fire™ 15K/12K 系统显示的信息可能 在单词"regenerated"之后、在单词"because"之前被截断:

The Sun Management Center security keys must be regenerated because the platform agent port number has been changed.

解决方法:要查看整个信息,请参见前面的文本。

第 1 章 • 安装问题 **21**

## <span id="page-21-0"></span>**Sun Fire Link** 错误

## 如果未安装增补程序,**Sun Fire Link** 远程共享内存 **(WRSM)** 代理将进行内核转储 **(4719746)**

如果系统中未安装远程共享内存 (RSM) 增补程序 109664-10,而您尝试使用 Sun Management Center 软件配置双节点直接连接,则群集节点内核中的 WRSM 代理将转 储。

解决方法:在系统中安装增补程序 109664–10。

## 将 **XML** 文件应用于新的专用网络时,**"**管理扩展的标记语言 **(XML)** 配置**"**选项产生 无效的错误信息 **(4855354)**

您可以使用 Sun Management Center 控制台的"管理 XML 配置"选项打开 XML 文件进 行编辑。也可以将该文件中包含的配置信息应用于未配置的专用网络。术语"未配置的专 用网络"是指已经创建并启动、但尚未包含任何成员数据(例如,计算节点的描述)的网 络。

注意:可以打开 XML 文件进行编辑,该文件无需与未配置的专用网络进行关联。但是, 如果使用该文件配置某个专用网络,则必须先创建并启动该网络。请参见第 45 页 "受 影响的文档:《*[Sun Fire Link Fabric Administrator's Guide](#page-44-0)*》中的附录 B"Importing [Preconfigured XML Files Using the Manage XML Configurations Option"\(4841740\)](#page-44-0) ["。](#page-44-0)

选择"管理 XML 配置"选项时,可能会显示两个对话框窗口。如果只有一个"配置"窗 口,您可以继续进行配置。如果有两个对话框窗口,则活动窗口标记为"错误",非活动 窗口标记为"配置"。"错误"窗口将显示以下信息:

正在获取 FM 信息值

生成此信息是因为新创建的专用网络名尚不包含专用网络数据。忽略此信息并继续导入 XML 配置文件。

解决方法:完成以下步骤,将 XML 文件中包含的专用网络数据应用于空的专用网络:

- 1. 在"错误"对话窗口中按"确定"按钮。 将关闭"错误"窗口,使"配置"窗口成为活动窗口。
- 2. 在"配置"对话框窗口的"查看"字段中,输入包含要导入的 XML 配置文件的目录的完 整路径。然后按回车键。

窗口中将显示指定目录中包含的文件列表。

- 3. 选择要导入的 XML 配置文件。文件名将显示在"文件名"字段中。
- 4. 单击"打开"按钮打开选定的文件。 选定文件的内容将显示在视图区域中。如果要更改该文件,可以现在编辑它。如果要 使用这些内容来配置专用网络,请继续执行步骤 5。

<span id="page-22-0"></span>注意: 必须在步骤 2 中按回车键, 然后按照步骤 3 的说明选择所需的 XML 文件。请 不要忽略显示的列表,也不要在"文件名"字段中手动输入文件名。如果手动输入文件 名,文件将不会打开。

5. 单击"配置"按钮,将 XML 文件的内容应用于专用网络。

# 适用于 **Sun Fire 15K/12K** 系统和 **Sun Fire Link** 系统的错误

## 删除 **Sun Management Center 3.0** 软件的同时将删除 **SUNWwccmn** 软件包 **(4824529)**

Sun Management Center es-uninst 工具自动从 Sun Fire 15K/12K 系统的系统控制器 (SC) 中删除 SUNWwccmn 软件包。此软件包包含 Sun Fire Link 系统软件 (wcapp) 所需 的软件。在系统管理服务 (SMS) 1.3 环境中,如果 SC 中不存在 SUNWwccmn 软件包, wcapp 软件将无法重新启动,而 SMS 1.3 将失败。

解决方法: 如果 SUNWwccmn 软件包已从 SC 中删除, 请使用 pkgadd 命令在 SC 中重 新安装该软件包。

Sun Fire Link 软件发行 CD 中将提供 SUNWwccmn 软件包。有关详细信息,请参 见《*Sun Fire Link Software Installation Guide*》。

# 适用于 **Sun Fire 15K/12K** 系统、**Sun Fire 6800/4810/4800/3800** 系统和 **Sun Enterprise 6500/5500/4500/3500** 系统的错误

#### **es-validate** 命令指示更新后未设置域动态重新配置模块 **(4857280) (4858900)**

在常规的设置过程中,设置脚本将检查所有的附加软件并运行设置脚本(如果需要)。 动态重新配置 (DR) 模块没有设置脚本。该模块不需要设置。代理更新后, esvalidate 脚本将指示 DR 模块未设置。

注意:错误 4857280 和 4858900 影响所有语言环境。

解决方法:运行 es-validate 脚本时, 请忽略为 DR 模块显示的"未设置"状态。

第 1 章 • 安装问题 **23**

# <span id="page-24-0"></span>运行时问题

本章介绍已知的运行时问题。您可以在 Sun Management Center 3.5 Software 2 of 2 CD 中找到 Sun Management Center 3.5 文档。这些发行说明中包含的信息用于替代 Sun Management Center 3.5 Software CD 2 of 2 上的《Sun Management Center 发行说 明》中的信息。《*Sun Management Center 3.5* 发行说明》可以在位于 <http://docs.sun.com> 上的 Sun Management Center 3.5 Software Collection 中找 到。

由于本文档已发布在 Sun Management Center 3.5 Software 2 of 2 CD 中, 因此本章中 添加了以下运行时错误的说明。

- 第 25 页 "Netscape 4.7x 无法正确显示简体中文语言环境 (zh\_CN.GBK 和 zh CN.GB18030)的页面 (4864462)"
- 第 26 页 "Netscape 4.6x [帮助页面在繁体中文语言环境](#page-25-0) (zh\_TW.UTF-8) 中显示不 正确 [\(4880488\)](#page-25-0)"

## **Sun Management Center 3.5** 软件错误

## **Sun Management Center 3.5 Java** 进程终止而不显示任何信息 **(4770335)**

如果您在启动 Sun Management Center 3.5 进程的终端窗口中按 Ctrl+C 或 Ctrl+D 组 合键,则 Java™ 进程将终止而不显示任何信息。如果尝试再次启动 Java 控制台,控制 台窗口中将显示一条警告信息,提示出现远程异常。

解决方法: 从 C shell (而不是 Bourne shell)运行 Sun Management Center 3.5 进程。

## 本地化错误

## **Netscape 4.7x** 无法正确显示简体中文语言环境(**zh\_CN.GBK** 和 **zh\_CN.GB18030**)的页面 **(4864462)**

如果在 Netscape™ 4.7x 版本的浏览器中进行查看, 简体中文语言环境 (zh CN.GBK 和 zh CN.GB18030)的页面文字将出现乱码。

<span id="page-25-0"></span>解决方法:将其它浏览器指演出的影器。以下浏览器可以在这些语言环境中正常运 行:

- Netscape 6.2.2
- Netscape 7.x
- Mozilla<sup>™</sup>
- Microsoft Internet Explorer

## **Netscape 4.6x** 帮助页面在繁体中文语言环境 **(zh\_TW.UTF-8)** 中显示不正确 **(4880488)**

使用 Netscape 4.6x 版本的浏览器时,通过在繁体中文语言环境中 (zh\_TW.UTF-8) 单 击"帮助"按钮所显示的页面将出现乱码。

解决方法: 要避免出现此问题, 请指定其它浏览器作为缺省浏览器, 例如 Netscape 6.x 或更高版本。

## 当浏览器的语言为简体中文 **(zh)** 时,**Web** 浏览器控制台以英文显示 **(4863879)**

将 Web 浏览器的语言设置为简体中文 (zh) 时, Sun Management Center 3.5 Web 控制 台显示英文内容。即使安装了简体中文语言环境,也会产生此问题。

解决方法: 将浏览器语言设置为 zh-CN (如果使用 Netscape Navigator™ 浏览器)或 zh-cn(如果使用 Microsoft Internet Explorer)。

## **Sun Fire Link** 繁体中文的**"**帮助**"**按钮未指向正确的语言环境 **(4856610)**

对于繁体中文用户, 某些 Sun Fire™ Link 的"帮助"按钮以简体中文显示。以简体中文( 而非繁体中文)显示的帮助页面中包括"管理所有分区"和"管理注册节点"对话框按钮。

解决方法: 使用"专用网络细节"控制台上的"帮助"按钮可以查看正确的帮助页面。"专用 网络细节"控制台是 Sun Fire Link 的主图形用户界面 (GUI)。

#### 在语言环境为法文的计算机上,硬件诊断套件的按钮可能会被截断 **(4862340)**

在语言环境为法文的计算机上查看"硬件诊断套件"控制台时,其中的两个按钮可能会被 截断并且难以识别。这些按钮上的内容应当是"Arreter les test"和"Controle Rapide"。

#### 解决方法:无。

## 硬件诊断套件软件错误

#### 如果将 **JAVA\_HOME** 路径设置为一个长度超过 **80** 个字符的值,将显示不正确的错误 信息 **(4854768)**

如果将 JAVA HOME 路径设置为一个长度超过 80 个字符的值, 屏幕将显示以下不正确的 错误信息:

无法启动硬件服务

解决方法:可以忽略此错误信息。硬件诊断套件能够正确启动。

### <span id="page-26-0"></span>缓慢的内存泄漏可能导致 **Sun Management Center 3.5** 崩溃 **(4768232)**

通过"硬件诊断套件"控制台在服务器上运行多个长期进程时,可能出现缓慢的内存泄 漏。如果此服务器上没有额外的可用内存, Sun Management Center 3.5 可能会崩溃, 并且可能进行内核转储。

解决方法: 无。必须重新启动服务器。

## 性能报告管理器软件错误

#### **Java** 服务中的问题导致性能报告管理器无法收集代理数据 **(4855306)**

如果安排同时运行 15 个或更多性能报告管理器报告请求,则在软件运行一段时间后, 可能出现以下一个或多个问题:

- 未从代理计算机收集数据。
- 某些报告请求一直处于运行状态。
- 无法按要求安排报告请求。
- 无法按要求安排编组任务请求。
- 无法启动"报告管理器"GUI。
- 无法启动"管理作业"GUI。

对于上面提到的某些问题,在启动"管理作业"GUI 时,控制台可能显示以下错误信息:

任务服务不可用

与此类似,对于其中的某些问题,在启动"报告管理器"GUI 时,控制台可能显示以下错 误信息:

报告服务不可用

解决方法: 出现此问题时, 必须停止然后重新启动服务器组件。请使用以下命令:

# **es-stop -A**

# **es-start -A**

要避免出现此问题,请不要安排同时运行 15 个以上的报告请求。建议将报告请求的运 行时间安排为在一段时间内彼此错开。

例如,如果每小时要运行 20 个请求,可以将这些请求分为独立的两批进行处理,每批 包含 10 个请求。然后将这两批请求安排为相隔 15 分钟运行,而不要将它们安排为同时 运行。

#### 性能报告管理器的设置不接受装入点名称多于 **18** 个字符的目录名 **(4856682)**

在设置性能报告管理器服务器层时,无法指定具有较长装入点名称的目录名。

例如,如果使用以下装入点:

/Sun\_MC\_3.5\_PRM\_Data

第 2 章 • 运行时问题 **27**

<span id="page-27-0"></span>然后在设置服务器层并且系统提示指定三个目录时,指定此装入点为目标目录,此目录 名将被拒绝。

将显示以下错误信息:

目录必须位于本地文件系统上。

仅当为数据文件指定的目录名具有多于 18 个字符的装入点名称时,才会显示此错误。

注意: 如果装入点名称较短, 但目录名较长, 则不会出现此问题。

例如:如果装入点名称为 /PRM,设置将能够正常运行。

解决方法:确保目录的装入点名称不超过18个字符。

## 选择**"**所有主机**"**选项时,警报报告未能正确过滤 **(4788475)**

选择"所有主机"选项并指定过滤器后,警报报告中未能正确过滤出代理计算机的警报记 录。

指定过滤器并选择"所有主机"选项后,指定的过滤标准将应用于所有主机的所有警报记 录。报告输出中将返回过滤后的警报。除此之外,报告还包括了来自所有被监视主机的 任何 agent not responding 警报和 host not responding 警报。指定的过滤标 准未应用于此类警报。

解决方法:可以通过为警报报告明确指定主机名来避免此问题。请选择以下解决方法之 一:

- 在为单台主机生成警报报告时, 通过提供 hostname:port 来选择主机名, 或者从 Sun Management Center 拓扑视图中选择主机名。
- 在为多台主机生成警报报告时, 以 hostname:port 的格式列出各个主机名, 主机 名之间用逗号隔开;或者从 Sun Management Center 拓扑视图中选择多个主机名。

## 服务可用性管理器软件错误

## 如果 **EService** 对象是使用完全合格的主机名创建的,则无法启动**"**修改服务对 象**"**窗口或**"**服务管理器**"**窗口 **(4852117)**

如果在创建 EService 对象时提供了完全合格的主机名,将创建对象。但创建 EService 对象后,将无法从 Sun Management Center 3.5 GUI 启动"修改服务对象"窗口或"服务 管理器"窗口。

例如:

*host-name.domain*

解决方法: 创建 EService 对象时, 仅提供主机名, 而不要指定域。

## <span id="page-28-0"></span>在 **Microsoft Windows 2000** 系统上,**"**修改服务对象**"**对话框可能不接受字符输入 **(4738717)**

如果运行 1.3.1 到 1.4.0 版本的 Java 运行时环境,则在 Microsoft Windows 2000 系统 上,"修改服务对象"对话框中的某些文本字段可能不接受字符输入。当尝试将服务类型 值由默认值 HTTP 更改为其它值时, 将不接受为"主机名"和"实例"文本字段提供的字 符。

注意:如果运行的是 Java 运行时环境 1.4.1 版,则不会出现此问题。

解决方法: 在使用"修改服务对象"对话框之前, 在 Microsoft Windows 2000 系统上安 装 Java 运行时环境 1.4.1 版。

## 系统可靠性管理器软件错误

#### **Solaris 9** 操作环境不支持操作系统故障转储模块 **(4841420)**

Solaris 9 操作环境不支持系统可靠性管理器附加产品的操作系统故障转储模块。

解决方法: 无。

# **Sun Enterprise 6500/5500/4500/3500** 服务器错误

#### 配置读取器使用的内存增加 **(4808821)**

在某些 Enterprise™ 系统上, 配置读取器使用的内存随时间而增加。

解决方法:请洗择以下解决方法之一:

- 每隔一两个月重新启动一次代理。
- 编辑 agent 文件以延长刷新间隔。

您可以将 /opt/SUNWsymon/modules/cfg/Config-Reader4u-d.x 文件中的 系统节点刷新间隔由 300 秒更改为 900 秒。此更改将数据的刷新间隔延长为每 15 分 钟一次,从而使代理可以运行长达六个月,然后才需要重新启动。

#### 运行配置读取器时,可能显示磁带驱动器错误 **(4846230)**

如果在连接了 IBM LT0 磁带库的系统上运行 Sun Management Center 配置读取器,系 统每隔一段时间会显示以下磁带错误信息:

需要定期清理磁头。

解决方法: 忽略此错误信息。磁带库和 Sun Management Center 软件仍可以继续运 行。

第 2 章 • 运行时问题 **29**

## <span id="page-29-0"></span>**Sun Fire 6800/4810/4800/3800** 系统错误

#### 域配置读取器中出现轻微的内存泄漏 **(4862493)**

域配置读取器中出现轻微的内存泄漏。这种内存泄漏不应当影响软件的使用。

解决方法:延长刷新间隔。

#### 电源故障导致屏幕显示黑色斑点而不是电源表 **(4844612)**

如果 Sun Fire™ 6800/4810/4800/3800 系统上的任一个电源出现故障,平台管理模块会 因为缺少电源而停止显示任何电源信息。屏幕将显示黑色斑点而不是电源表。硬件的物 理视图和逻辑视图将仅显示系统控制器和风扇托架,而不显示其它组件(例如,系统板 和电源)。

解决方法:要解决此问题,请更换出现故障的电源。

## **Sun Fire 15K/12K** 系统错误

#### 当故障修复处于激活状态时,系统表中显示黑色斑点 **(4852731)**

当故障修复处于激活状态时,系统表中显示一个黑色斑点,表示处于不确定状态。

解决方法:忽略黑色斑点。系统功能并不受影响。当故障修复完成后,黑色斑点将消 失。

#### 系统控制器平台代理中出现内存泄漏 **(4860281)**

运行在 Sun Fire 15K/12K 系统控制器 (SC) 上的平台代理中出现内存泄漏。泄露的量很 小,不会对系统产生明显影响。

解决方法:如果发现内存泄露的大小增加到 10 兆字节 (MB) 以上, 请停止然后重新启动 系统控制器上的平台代理。

#### **Sun Management Center** 控制台右侧面板中的平台图标可能不可见 **(4864183)**

创建 Sun Fire 15K/12K 平台对象后,位于 Sun Management 控制台右侧面板中的平台 图标可能不再可见。

解决方法:请选择以下两种解决方法之一:

- 如果不需要使用平台图标,请使用位于 Sun Management Center 控制台左侧面板中 的分层结构视图进行导航。
- 如果希望平台图标可见,请使用以下命令将图标文件复制到相应的目录下。

```
# cp /opt/sunWsymon/classes/base/console/cfg/topoimages \
sf15000-platform-xlarge.gif /var/opt/SunWsymon/cfg/deviceimages \
Starcat-platform-xlarge.gig
```
<span id="page-30-0"></span>注意:新文件名与原始文件名不同。

## 当系统管理服务停止并发生高速缓存刷新时,系统控制器上的平台代理也将停止 **(4822944)**

如果停止系统控制器 (SC) 上的系统管理服务 (SMS), 则当代理下一次自动刷新高速缓 存(通常每小时 1 次) 时, Sun Management Center 平台代理也将停止。仅当在很短的 时间间隔内反复启动和停止平台代理时,才会出现此现象。

例如,如果反复将平台代理停止 1 分钟然后又启动 2 分钟, 则可能出现此现象。

解决方法:降低启动和停止平台代理的频率。例如,停止平台代理 3 分钟,然后启动 5 分钟。如果出现平台代理停止的现象,请重新启动 SMS, 然后重新启动 Sun Management Center 平台代理。

# **Sun Fire Link** 错误

## 调出链接时出现的节点故障可能导致 **Sun Management Center** 控制台窗口和**"**专 用网络细节**"**窗口被冻结 **(4857941)**

如果在配置软件集之后但在调出所有链接之前节点出现故障, Sun Management Center 控制台窗口和"专用网络细节"窗口可能会被冻结。

解决方法:如果在创建分区时节点出现故障,并且"添加节点"对话框中的"取消"按钮无 效,请执行以下操作:

- 1. 使用带 -f 选项的 stopfabric 命令停止专用网络。
	- # **/opt/SUNWwcfm/stopfabric -f** *fabric-name*
- 2. 重新启动停止的专用网络:
	- # **/opt/SUNWwcfm/startfabric** *fabric-name*
- 3. 从 Sun Management Center 控制台恢复对专用网络的管理。

### 不支持将拆分级别 **1** 用于 **Sun Fire Link** 交换机配置 **(4858050)**

如果为 Sun Fire Link 交换机配置选择的拆分级别为 1, 则拆分级别将自动升级为 2。但 是, Sun Management Center 控制台的"专用网络细节"窗口中并未反映此级别。

解决方法:请不要为 Sun Fire Link 交换机配置选择拆分级别 1。Sun Fire Link 交换机 配置不支持拆分级别 1。

## 当某个软件集节点关闭后,**Sun Management Center** 更新链接状态的速度很慢 **(4644785)**

如果在"专用网络细节"窗口显示链接状态时关闭了某个软件集节点, Sun Management Center 控制台在 1 小时或更长时间内可能不会更新受到影响的链接的状态。此外,如果 又恢复了该软件集节点并重新建立了链接,"专用网络细节"窗口可能仍然继续显示该链 接处于关闭状态。

第 2 章 • 运行时问题 **31**

<span id="page-31-0"></span>解决方法:使用"刷新"按钮手动刷新状态信息。

## 加载新的专用网络后,**Sun Fire Link** 互连专用网络名称没有更新 **(4771624)**

如果卸载并停止了某个专用网络,然后加载了一个具有不同名称的其它专用网络,则 Sun Management Center 控制台窗口中显示的 Sun Fire Link (SFL) 对象图标名称仍然保 持为已删除的专用网络的名称。但是,专用网络图标标签将显示新的专用网络的名称。

解决方法: 卸载并停止要替换的专用网络后, 删除对应的组合对象。

#### 在 **Sun Fire Link** 对象下,可能会缺少已配置的节点 **(4855154)**

已成功配置到某专用网络中的软件集节点可能没有显示在该专用网络的 Sun Fire Link 对 象下。

解决方法: 在向专用网络添加节点之前, 必须使用 Sun Management Center 控制台搜 索所有软件集节点。如果在向专用网络添加节点之前未搜索所有软件集节点,则会出现 各种问题。此错误是可能遇到的问题类型之一。

#### 可能不显示**"**管理注册节点**"**菜单选项 **(4855259)**

如果您通过在 Sun Management Center 的"专用网络细节"窗口中按鼠标按键 3 来访问 专用网络图标弹出菜单,则可能不会显示"管理注册节点"菜单选项。

解决方法:使用"专用网络"菜单来选择"管理注册节点"选项。

## 不显示交换机物理视图或逻辑视图警报颜色 **(4855551)**

当触发 Sun Fire Link 交换机模块中的警报时,交换机物理视图或逻辑视图 (PV/LV) 不 显示警报颜色。

解决方法:您可以在模块的浏览器和警报表中查看正确的警报颜色。

## **"**专用网络细节**"**窗口右侧未显示滚动条 **(4856536)**

"专用网络细节"窗口在"机箱和链接"透视图的大图标视图中未显示滚动条。当图像超 出"专用网络细节"窗口时,通常应当始终显示滚动条,以便可以查看较大分区中的所有 节点。

解决方法:当显示"机箱和链接"透视图时,将大图标视图更改为小图标视图,这时将显 示滚动条。然后再更改回大图标视图,此时仍将显示滚动条。

注意:从"机箱和链接"透视图的大图标视图更改为"节点和链接"透视图也会显示滚动 条。但是,在更改回"机箱和链接"透视图的大图标视图时,滚动条将消失。

## 显示**"**机箱和链接**"**透视图时,**"**专用网络细节**"**窗口可能会显示空白的灰色框 **(4856884)**

在 Sun Management Center 的"专用网络细节"窗口中,当处于"机箱和链接"透视图 时,可能会在以下情况下显示空白的灰色框:

- <span id="page-32-0"></span>■ 在向新创建的分区对象添加交换机之前。
- 在取消配置专用网络时从单个分区中删除最后的交换机之后。

解决方法:忽略空白的灰色框。如果向该分区添加交换机,灰色框中将包含一个交换机 图形。

## 专用网络管理器远程共享内存代理服务器出现内存泄漏 **(4863270)**

只要代理服务器接收到来自内核系统事件通知守护程序 syseventd(1M) 的事件, Sun Fire Link 专用网络管理器远程共享内存 (WRSM) 代理服务器就会泄漏内存。

解决方法:停止并重新启动每个节点上的 WRSM 代理服务器。请使用以下命令:

# **/etc/init.d/wrsm\_proxy stop**

# **/etc/init.d/wrsm\_proxy start**

#### **"**路由特性**"**窗口中的数据丢失 **(4771419)**

在专用网络细节环境中显示路由特性数据时,表格的"到"和"从"字段中的某些数据可能 会丢失。

解决方法:无。

## 适用于 **Sun Fire 15K/12K** 系统和 **Sun Fire Link** 系统的错误

## 如果机箱在同一分区中具有多个节点,则尝试从 **Sun Fire 15K/12K** 机箱删除节点 时可能会失败 **(4856525)**

如果某个 Sun Fire 15K/12K 机箱在同一分区中配置了两个或更多节点,并且此机箱是 该分区中唯一具有多个节点的机箱,则尝试从该分区中删除这些节点可能会失败。导致 此问题的原因是,当将机箱的多个节点配置到同一分区时,需要创建内存映射别名。此 别名的指定是由在同一分区中配置了多个节点的每个机箱独立完成的。当从分区中删除 机箱的节点,但没有删除所有节点时,为该机箱创建的别名将失效。请参见以下示例:

■ 包含三个节点的分区:

*xc1-a*, *xc1-b*, *xc2-a*

其中 *xc1* 和 *xc2* 是两个 Sun Fire 15K/12K 系统。

■ 如果从分区中删除 xc1-a 或 xc1-b, 则 xc1 系统的内存映射别名将失效。

但是,如果分区中包含两个(或更多)配置了多个节点的机箱,则为第二个机箱创建的 内存映射别名将补偿第一个机箱中所缺少的别名。这种补偿使得可以继续使用该分区, 如以下示例所示:

■ 包含四个节点的分区:

*xc1-a*, *xc1-b*, *xc2-a*, *xc2-b*

■ 如果从分区中删除 xc1-a 或 xc1-b, 则 xc1 系统的内存映射别名将失效。但是, 机箱 *xc2* 的别名仍然有效。分区仍然可以继续工作。

第 2 章 • 运行时问题 **33**

<span id="page-33-0"></span>解决方法:以下步骤说明了当某个 Sun Fire 15K/12K 机箱是分区中唯一的多节点机箱 时,如何使该机箱在分区中配置的节点的数目减少为 1。

- 1. 对于在分区中包含多个节点的机箱,从分区中删除该机箱的所有节点。
- 2. 将希望包含在分区中的那个节点添加回分区。

例如,如果分区中包含以下节点: *xc1-a*、*xc1-b* 和 *xc2-a*,其中 *xc1* 和 *xc2* 是两个 Sun Fire 15K/12K 系统, 而您希望分区中仅包含 xc1-a 和 xc2-a 节点, 请执行以下操 作:

- 3. 从分区中删除 *xc1-a* 和 *xc1-b*。
- 4. 将 *xc1-a* 添加回分区。

# 卷系统产品 **(VSP)** 高端入口服务器(工作组服务器)问题

## 使用代理更新实用程序升级后,**Sun Ultra 5** 工作站可能将自己标识为 **Sun Ultra 10** 工作站

如果使用代理更新实用程序更新 Sun Ultra™ 5 工作站上的 Sun Management Center 3.5 代理,则升级后工作站可能将自己标识为 Sun Ultra 10 工作站。其结果是 Sun Ultra 5 的图标和物理视图在 Sun Management Center 窗口中显示为 Sun Ultra 10。

解决方法:要解决此问题,请执行以下操作:

- 1. 在系统提示符下, 使用 es-stop 命令停止 Sun Management Center 代理。
	- % **es-stop -a**
- 2. 将目录更改为 /var/opt/SUNWsymon/platform 目录。
	- % **cd /var/opt/SUNWsymon/platform**
- 3. 使用文本编辑器编辑 platform prop 文件。
	- a. 将 UltraModel=10 项更改为 UltraModel=5。
	- b. 保存该文件。
- 4. 在系统提示符下,使用 es-start 命令启动 Sun Management Center 代理。

% **es-start -a**

# **VSP** 高端入口服务器(工作组服务器)错误

## 在**"**搜索对象**"**菜单中,某些平台类型不可用 **(4822174)**

执行搜索请求并选择按照平台类型搜索平台时,可用的平台将显示在一个下拉菜单中。 此下拉菜单位于"新搜索请求"对话框中的"过滤器"选项卡下,

其中没有包含以下 Sun Enterprise Ultra 服务器项:

- Sun Enterprise Ultra 2
- Sun Enterprise Ultra 5
- Sun Enterprise Ultra 10
- **34** Sun Management Center 3.5 发行说明 2003 年 8 月

解决方法:如果需要为上述任何 Sun Enterprise Ultra 服务器执行搜索请求,请手动执 行。

# <span id="page-36-0"></span>文档问题

本章描述已知的文档问题。本发行说明中包含的信息用于更换 Sun Management Center 3.5 Software CD 2 of 2 上的《Sun Management Center 发行说明》中的信息。 《*Sun Management Center 3.5* 发行说明》可以在 <http://docs.sun.com> 上的 Sun Management Center 3.5 Software Collection 中找到。

由于此文档已在 Sun Management Center 3.5 Software 2 of 2 CD 上发布, 因此本章添 加了以下文档勘误表。

- 第 37 页"受影响的文档: 《*Sun Management Center 3.5* 安装和配置指南》中的第 一章"
- 第43页"受影响的文档: 日文版《[Sun Management Center 3.5 Supplement for Netra](#page-42-0) *[Servers](#page-42-0)*》的第 1 章"
- 第 41 页"受影响的文档:《*[Sun Management Center Hardware Diagnostic Suite 2.0](#page-40-0)* 用户指南[》中的第](#page-40-0) 81 页"

## 文档勘误表

## 受影响的文档:《*Sun Management Center 3.5* 安装和配置指南》中的第一章

Sun Management Center 3.5 文档可以从 <http://docs.sun.com> 和产品媒体的磁盘 2 上获得。要阅读媒体中的文档,请执行以下操作:

- 1. 打开 Web 浏览器窗口。
- 2. 在 Web 浏览器窗口中,打开磁盘 2 上的 /cdrom/cdrom0/image/index.html 文 件。
- 3. 使用相应的链接访问所需语言的 HTML 或 PDF 文档。

要安装媒体中的文档,请使用 pkgadd 命令来安装软件包,这些软件包位于磁盘 2 上的 以下目录中:

/cdrom/cdrom0/image/PE/CommonForSolaris/Basic

# <span id="page-37-0"></span>受影响的文档:《*Sun Management Center 3.5* 安装和配置指南》中的附录 **E**

下表列出了未包含在《*Sun Management Center 3.5* 安装和配置指南》附录 E 中的本地化 软件包。

表 **3–1** Sun Management Center 3.5

| 软件包名称     | 软件包说明                                |
|-----------|--------------------------------------|
| SunWfresf | Sun Management Center 法文消息文件         |
| SUNWjaesf | Sun Management Center 日文消息文件         |
| SUNWkoesf | Sun Management Center 韩文消息文件         |
| SUNWcesf  | Sun Management Center 简体中文消息文件       |
| SUNWhesf  | Sun Management Center 繁体中文消息文件       |
| SUNWfresi | Sun Management Center 法文安装消息文件       |
| SUNWjaesi | Sun Management Center 日文安装消息文件       |
| SUNWkoesi | Sun Management Center 韩文安装消息文件       |
| SUNWcesi  | Sun Management Center 简体中文安装消息文<br>件 |
| SUNWhesi  | Sun Management Center 繁体中文安装消息文<br>件 |
| SUNWfresh | Sun Management Center 法文帮助           |
| SUNWjaesh | Sun Management Center 日文帮助           |
| SUNWkoesh | Sun Management Center 韩文帮助           |
| SUNWcesh  | Sun Management Center 简体中文帮助         |
| SUNWhesh  | Sun Management Center 繁体中文帮助         |

表 **3–2** Sun Management Center 3.5 高级系统监视

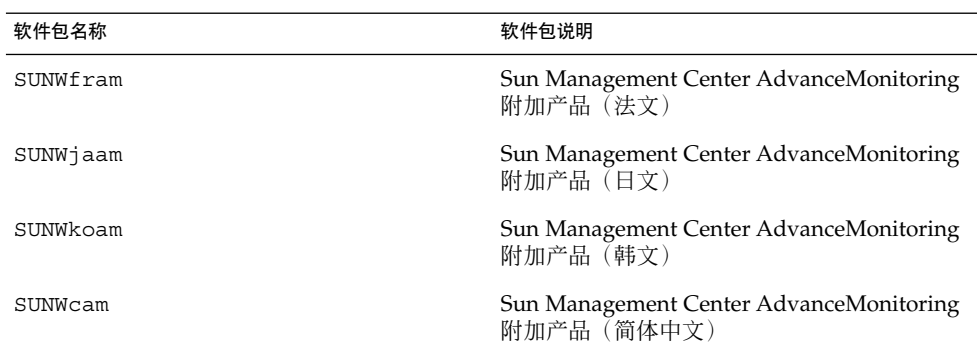

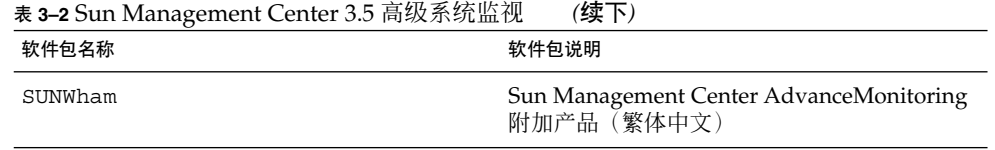

# 表 **3–3** Sun Management Center 3.5 TNG 集成

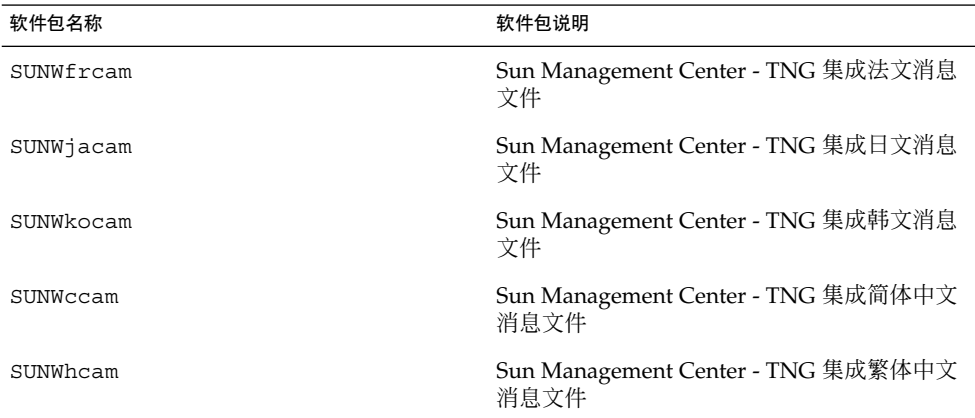

# 表 **3–4** Sun Management Center 3.5 Tivoli TEC

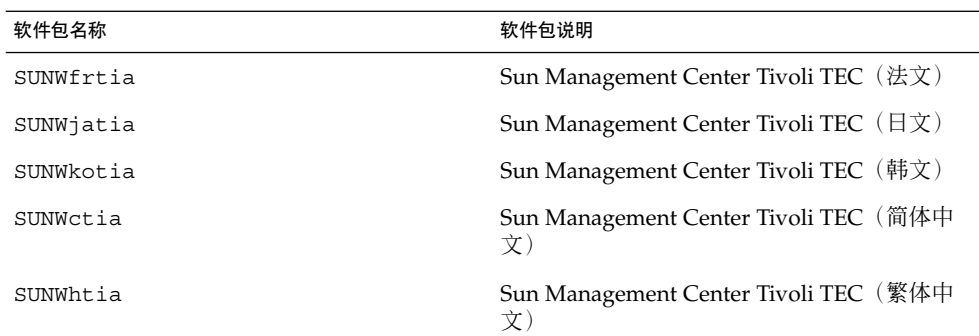

表 **3–5** Sun Management Center 3.5 Storage (A5x00/T3) Module

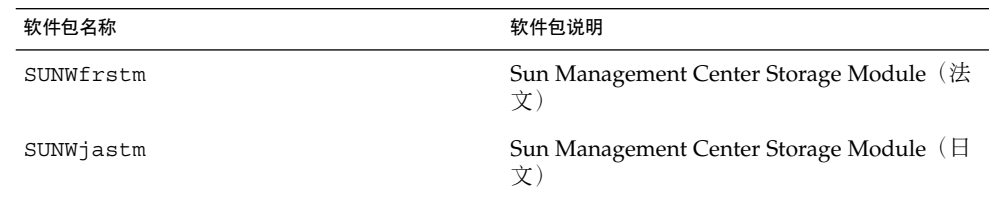

第 3 章 • 文档问题 **39**

<span id="page-39-0"></span>表 **3–5** Sun Management Center 3.5 Storage (A5x00/T3) Module *(*续下*)*

| 软件包名称     | 软件包说明                                           |
|-----------|-------------------------------------------------|
| SUNWkostm | Sun Management Center Storage Module (韩<br>文    |
| SUNWcstm  | Sun Management Center Storage Module (简<br>体中文) |
| SUNWhstm  | Sun Management Center Storage Module (繁<br>体中文  |

## 受影响的文档: 《*Sun Management Center 3.5 Installation and Configuration Guide*》中的**"Sun Management Center** 安装后的任务**"**

《*Sun Management Center 3.5* 安装和配置指南》中"安装后"部分中的 esadm 安全性组 的当前说明表明,组员可以通过 esadm 在服务器环境中创建顶级域,并可以为这些域 中的其他 Sun Management Center 用户指定权限。esadm 安全性组不提供上述权限: 即 esadm 用户无法创建顶级域,并无法在这些域中指定权限。

受影响的文档:《*Sun Management Center 3.5* 安装和配置指南》中的**"**删除 **T3** 设备 配置的步骤**"**

《*Sun Management Center 3.5* 安装和配置指南》中"准备系统以进行 Sun Management Center 升级和安装"中的标题"删除 *T3* 设备配置的步骤*"*已经更改。过程信息也已更改。 以下是更新后的过程信息:

## 卸载 **T3** 存储设备

如果运行的是 Sun Management Center 3.5,则必须在执行以下任何功能之前从 Sun Management Center 3.5 中删除 T3 设备配置:

- 删除 T3 存储设备。
- 将 T3 存储设备移至其它计算机。
- 为 T3 存储设备指定一个不同的 IP 地址或以太网地址。
- 将 Sun Management Center 服务器迁移至其它计算机。
- 卸载 A5x00 和 T3 设备附加产品的监视和管理功能。
- 卸载 Sun Management Center 3.5

注意:如果卸载 A5x00 和 T3 设备附加产品的监视和管理功能之前未删除 T3 设备配置, 则可以按照下述步骤删除 T3 设备配置。

删除 T3 设备配置的步骤

- **1.** 在安装了 **A5x00** 和 **T3** 设备附加产品的监视和管理功能的计算机上作为 **root** 用户登 录。
- **2.** 键入命令 **/opt/SUNWsymon/es-stop -a**,停止 **Sun Management Center** 代 理。
- **40** Sun Management Center 3.5 发行说明 2003 年 8 月
- <span id="page-40-0"></span>**3.** 运行 **pre-uninstall** 脚本,删除 **T3** 设备配置信息。
	- **a.** 键入命令 **/opt/SUNWsymon/addons/storage/sbin/pre-uninst.sh**。
	- **b.** 当系统询问您是否停止 **T3** 设备发送系统日志消息时,键入 **y**。
	- **c.** 然后系统将提示您输入 **T3** 设备的 **root** 口令。键入口令。 系统将通知您已从 T3 模块中删除了 T3 设备。
- **4.** 卸载附加产品。

请参见《*Sun Management Center 3.5* 安装和配置指南》中的"卸载 Sun Management Center 3.5 的步骤"。

## 受影响的文档:《*Sun Management Center 3.5* 安装和配置指南》中的**"Sun StorEdge A500** 增补程序**"**

《*Sun Management Center 3.5* 安装和配置指南》中"准备系统以进行 Sun Management Center 升级和安装"中的 Sun StorEdge™ A5x00 软件包的标题和说明有误。正确标题应 为 *Sun StorEdge A5x00* 软件包。

以下是 Sun StorEdge A5x00 软件包的正确说明:

如果需要使用 Sun StorEdge A5x00 模块, 则必须在安装了 A5x00 和 T3 设备附加产品的 监视和管理功能的系统中安装 SUNWluxop 和 SUNWluxox 软件包。如果加载 A5x00 模 块,而系统中未安装 SUNWluxop 和 SUNWluxox 软件包, Sun Management Center 代 理则无法运行。

要检查是否安装了这两个软件包,请键入以下命令:

## # **pkginfo SUNWluxop SUNWluxox**

如果安装了这两个软件包,将显示以下信息:

系统 SUNWluxop Sun Enterprise Network Array 固件和实用程序 系统 SUNWluxox Sun Enterprise Network Array 库 (64 位)

如果需要任一个软件包,都可以从 <http://sunsolve.sun.com> 站点下载。请确保下 载的是最新修订版。使用 pkgadd(1M) 命令安装软件包。

受影响的文档:《*Sun Management Center Hardware Diagnostic Suite 2.0* 用户指 南》中的第 **81** 页

《*Sun Management Center Hardware Diagnostic Suite 2.0* 用户指南》中的第 81 页错误地 将测试时间表表单的"开始时间"字段描述为带有 a.m. 和 p.m. 标志的 12 小时时钟格式 。此字段实际应以 24 小时时钟格式表示。

## 受影响的文档:《*Sun Management Center Hardware Diagnostic Suite 2.0* 用户指 南》中的**"**英文帮助文件的软件包名称**"**

《*Sun Management Center Hardware Diagnostic Suite 2.0* 用户指南》第 1 章将英文帮助文 件的软件包名称错误地列为 SUNWedh。正确的软件包名称为 SUNWenedh。

第 3 章 • 文档问题 **41**

<span id="page-41-0"></span>以下列出了各种语言的帮助文件和特性文件:

- 英文:SUNWenedh、SUNWenedp
- 简体中文: SUNWcedh、SUNWhedp
- 繁体中文: SUNWhedh、SUNWhedp
- 法文: SUNWfredh、SUNWfredp
- 日文: SUNWjaedh、SUNWjaedp
- 韩文: SUNWkoedh、SUNWkoedp

受影响的文档:《*Sun Management Center 3.5 Supplement for VSP High-End Entry Servers (Workgroup Servers)*》中的**"Installing Localized Version"**

《*Sun Management Center 3.5 Supplement for VSP High-End Entry Servers (Workgroup Servers) Guide*》第 11 页中对《*Sun Management Center 3.5* 安装和配置指南》中关于安 装新的本地化软件包的引用有误。

《*Sun Management Center 3.5* 安装和配置指南》中不包含关于安装新的本地化软件包的 信息。以下修订过的文字表示《*Sun Management Center 3.5* 安装和配置指南》中的相应 信息:

安装过程中,可以通过系统提供的选项选择其它语言的联机帮助和支持文件。

受影响的文档:《*Sun Management Center 3.5 Supplement for Workstations*》中 的**"Installing Localized Version"**

《*Sun Management Center 3.5 Supplement for Workstations*》第 8 页对《*Sun Management Center 3.5* 安装和配置指南》中关于安装新的本地化软件包的引用有误。

《*Sun Management Center 3.5* 安装和配置指南》中不包含关于安装新的本地化软件包的 信息。以下修订过的文字引用了《*Sun Management Center 3.5* 安装和配置指南》中的相 应信息:

安装过程中,可以通过系统提供的选项选择其它语言的联机帮助和支持文件。

## 受影响的文档:仅以 **PDF** 文件格式提供的法文、日文、韩文、简体中文和繁体中文 补充文档

以下法文 (FR)、日文 (JA)、韩文 (KO)、简体中文 (ZH) 和繁体中文 (ZH\_ZW) 的 Sun Management Center 3.5 补充文档仅以 PDF 文件格式提供:

- 《Sun Management Center 3.5 Supplement for Netra Servers》
- 《Sun Fire Link Software Installation Guide (for Sun Management Center 3.5)》
- 《Sun Management Center 3.5 Supplement for VSP High-End Entry Servers (Workgroup Servers)》
- 《Sun Management Center 3.5 Supplement for Workstations》
- 《Sun Management Center 3.5 Supplement for Sun Fire 15K/12K Systems》
- 《Sun Management Center 3.5 Supplement for StarFire Servers》
- 《Sun Management Center 3.5 Supplement for Sun Enterprise 6500/5500/4500/3500 Systems》

<span id="page-42-0"></span>■ 《Sun Management Center 3.5 Supplement for Sun Fire 6800/4810/4800/3800 Systems》

受影响的文档:日文版《*Sun Management Center 3.5 Supplement for Netra Servers*》的第 **1** 章

下表列出了未包括在日文版《*Sun Management Center 3.5 Supplement for Netra Servers*》第 1 章中的本地化软件包。

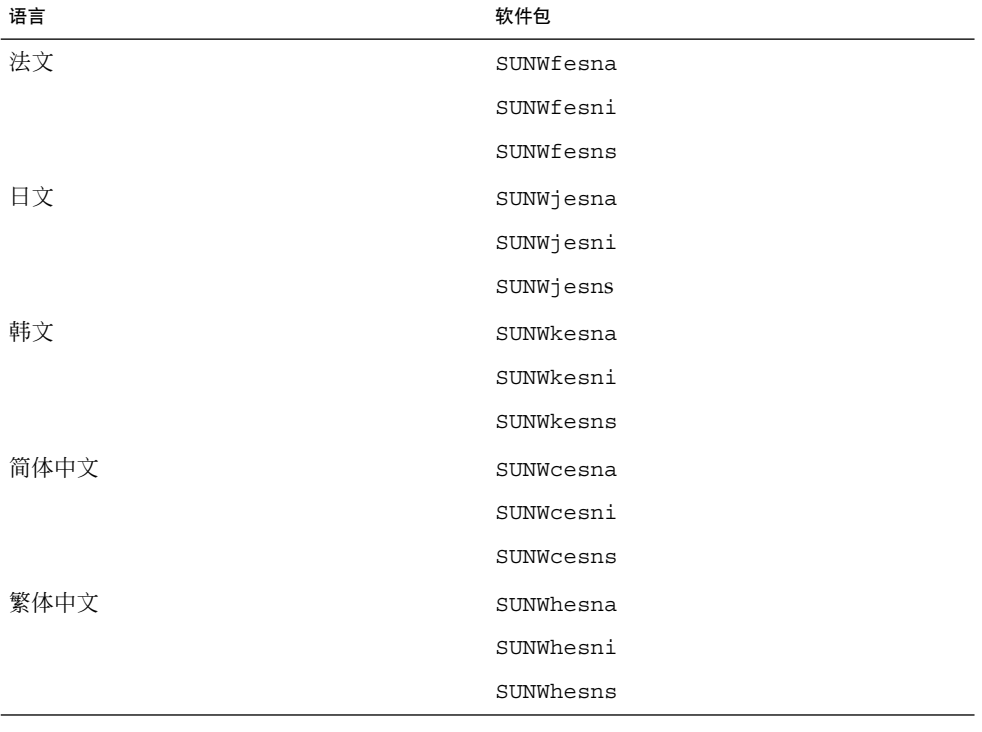

表 **3–6** 本地化软件包部署总结

注意:安装这些软件包时,不要使用 pkgadd 命令,而是使用安装脚本,如《*Sun Management Center 3.5 Supplement for Netra Servers*》第 3 章所述。

受影响的文档:《*Sun Management Center 3.5 Supplement for Sun Fire 15K/12K Systems*》中的**"Uninstalling Software Using the CLI"**

《*Sun Management Center 3.5 Supplement for Sun Fire 15K/12K Systems*》第 47 页 中"Uninstalling Software Using the CLI"的开头处的注意中说明需要重新运行 ./essetup -F 命令以设置平台代理, 此说明有误。您无需执行此步骤。

第 3 章 • 文档问题 **43**

## <span id="page-43-0"></span>受影响的文档:《*Sun Fire Link Fabric Administrator's Guide*》中的**"Sun Fire Link Administration Overview"**

以下部分"Guidelines for Configuring Clusters With Sun Fire Link 1.1 Software"已从第 1 章中的"Sun Fire Link Administration Overview"小节末尾处删除。使用 Sun Fire™ Link (SFL) 1.1 软件配置软件集时, 此附加信息有助于您了解和考虑相关事宜。

#### **Guidelines for Configuring Clusters With Sun Fire Link 1.1 Software**

#### **Managing Cluster Configurations.**

Use a consistent method for Managing cluster configurations. If you use the Sun Management Center 3.5 graphical user interface (GUI) to configure a cluster, you should continue using the GUI for any subsequent changes that you make to the cluster's configuration. Do not use the Fabric Manager command-line interface (CLI) to change the configuration data for a cluster that was created using the GUI.

Likewise, use the Fabric Manager CLI to change the contents of a cluster that was originally configured using the same interface. This consistency ensures that link mapping remains consistent over the life of the cluster.

注意:You can monitor a cluster's state by using either the Sun Management Center 3.5 GUI or the Fabric Manager CLI, regardless of which method was used to configure the cluster.

Using an Extended Markup Language (XML) File to Apply Multiple Changes to **a Fabric Might Result in Out-of-Sync Configuration Data.**

If you use an XML file to apply multiple configuration changes to an existing fabric, any error in the XML file will cause the reconfiguration to fail. There is a possibility that one or more nodes will have data that are out of sync with the new configuration. This failure will also happen if a hardware component that is required by the new configuration is faulty at the time the reconfiguration is attempted.

There are two ways to restore configuration consistency on the nodes:

- If there was an error in the XML file, edit the file to correct the error. Reconfigure the fabric using the corrected file. If a hardware component was faulty, replace the component. Reconfigure the fabric using the XML file.
- Remove the section of the XML file that produces the error and reconfigure the fabric using the modified XML file.

In either case, a reconfiguration using a valid XML file and healthy hardware will correct any data inconsistencies that might have been introduced by the previous reconfiguration failure.

**Mixed Clusters Require That Sun Fire Link 1.1 Software Be Installed on the Fabric Manager Server and on All Nodes.**

<span id="page-44-0"></span>If you want to configure a cluster that contains a combination of Sun Fire 6800 and Sun Fire 15K/12K systems, you must have Sun Fire Link 1.1 software installed on the FM server, as well as on all nodes in the cluster. Clusters containing both Sun Fire 6800 and Sun Fire 15K/12K nodes were not supported by Sun Fire Link 1.0 software.

## 受影响的文档:《*Sun Fire Link Fabric Administrator's Guide*》中的附录 **B"Importing Preconfigured XML Files Using the Manage XML Configurations Option"(4841740)**

以下是使用"管理 XML 配置"选项导入预配置的 XML 文件的详细说明。这些说明已 从《*Sun Fire Link Fabric Administrator's Guide*》的附录 B 中删除。

Sun Management Center 控制台的"专用网络细节"窗口中包含"管理 XML 配置"菜单选 项。使用此选项,可以打开 XML 文件进行编辑或将该文件包含的所有配置信息应用到 未配置的专用网络中。

注意: 术语未配置的专用网络是指已创建并启动、但尚未包含任何成员数据(例如, 计 算节点的说明)的专用网络。

可以打开 XML 文件进行编辑,该文件无需与未配置的专用网络进行关联。但是,如果 该文件将用于配置专用网络, 则必须先创建并启动专用网络。

以下步骤介绍了如何使用"管理 XML 配置"选项:

1. 使用"管理 XML 配置"选项之前, 必须通过 Fabric Manager (FM) CLI 命令( createfabric 和 startfabric)创建和启动专用网络。

注意:您必须是超级用户才能执行以下 FM 命令。

- # **cd /opt/SUNWwcfm/bin**
- # **./createfabric** *fabric-name*
- # **./startfabric** *fabric-name*
- 2. 使用 Sun Management Center 控制台为专用网络加载 FM 代理模块。《*Sun Fire Link Fabric Administrator's Guide*》中的"Loading FM Agent Modules"部分详细说明 了此步骤。
- 3. 在"专用网络细节"窗口中的专用网络图标上按鼠标按钮 3。从显示的弹出菜单中选 择"管理 XML 配置"选项, 或者选择"专用网络"菜单项"管理 XML 配置"。 此时将显示下面的无效错误信息:

获取 FM 信息值

可以安全地忽略此错误信息。

第 3 章 • 文档问题 **45**

- <span id="page-45-0"></span>4. 按"错误"对话框中的"确定"按钮。 按"确定"按钮关闭"错误"窗口。"XML 配置"对话框即处于激活状态。
- 5. 在"配置"对话窗口的"查看"字段中,输入含有要导入的 XML 配置文件的目录的完整 路径。按回车键。 窗口中将显示指定目录中包含的文件的滚动列表。
- 6. 选择要导入的 XML 配置文件。该文件的名称显示在"文件名"字段中。

注意: 必须先在步骤 5 中按回车键, 然后按步骤 6 中的说明选择所需的 XML 文件。 请不要忽略这些步骤,也不要在"文件名"字段中手动输入文件名。如果手动输入文件 名,文件将不会打开。

- 7. 单击"打开"打开选定文件。 窗口的文字区域中将显示 XML 配置文件。
- 8. 选择以下选项之一:
	- 可以对 XML 文件进行编辑。有关 XML 文件配置和文档类型定义 (DTD) 的详细 信息,请参见《*Sun Fire Link Fabric Administrator's Guide*》中的附录 B 和附录 C。
	- 如果需要应用 XML 信息以配置专用网络, 请转到下一步。
	- 如果需要将所做更改另存为新的 XML 文件,请单击"另存为"按钮,然后输入新 的文件名。
- 9. 单击"配置"按钮可以将 XML 文件的内容应用到专用网络。

有关详细信息,请参见第 22 页"将 XML [文件应用于新的专用网络时,](#page-21-0)"管理扩展的标 记语言 (XML) 配置"[选项产生无效的错误信息](#page-21-0) (4855354)"。

受影响的文档:《*Sun Fire Link Software Installation Guide*》中的**"Upgrading From Sun Management Center 3.0, Platform Update 4, to Sun Management Center 3.5"**中的步骤 **3a** 和 步骤 **3b**

对《*Sun Fire Link Software Installation Guide*》第 7 页中的步骤 3a 和步骤 3b 进行以下两 方面更改。

■ 步骤 3a - 现有句子应替换为以下句子:

Remove all RSM proxy packages on all nodes:

■ 步骤 3b - 现有信息应替换为以下信息:

Remove all FM packages on the Sun Fire Link Manager server:

*SFLM–server–name*# **pkgrm SUNWwcfmu SUNWwcfmr SUNWwcfms WUNWwccmn**

#### <span id="page-46-0"></span>受影响的文档:《*Sun Fire Link Software Installation Guide*》中的**"Upgrading From Sun Management Center 3.0, Platform Update 4, to Sun Management Center 3.5"**

《*Sun Fire Link Software Installation Guide*》第 5 页中的说明假设 Sun Fire Link Manager 服务器和 Sun Management Center 服务器是同一台服务器。对两台不同的服 务器执行升级的说明可能会稍有不同。

以下是在单独的 Sun Management Center 和 Sun Fire Link (Fabric Manager) 服务器上 执行升级与在 Sun Management Center 和 Fabric Manager (FM) 的组合服务器上执行升 级的主要区别:

- 如果您的服务器是单独的 Sun Management Center 和 FM 服务器, 则需要在每台服 务器上安装不同的 Sun Fire Link 附加软件包。
- 如果您的服务器是组合的 Sun Management Center 和 FM 服务器, 则需要在 Sun Management Center 服务器上安装 Sun Management Center 服务器组件,还需要在 FM 服务器上安装 Sun Management Center 代理组件。

以下说明和示例概述了如何在两台不同的服务器上执行更新:

1. 在 Sun Management Center 服务器上,仅需要安装可选 Sun Fire Link 附加组件 Sun Fire Link Server 和 Sun Fire Link Console。参见以下示例:

实例 **3–1** Sun Management Center Server Sun Fire Link 附加组件 请选择要安装的产品: ...

Sun Fire Link (y|n|q) y 此产品包含以下可选组件: Sun Fire Link Server 是否安装 (y|n|q) y Sun Fire Link Manager 是否安装 (y|n|q) n Sun Fire Link Switch 是否安装 (y|n|q) n Sun Fire Link Cluster Node 是否安装 (y|n|q) n Sun Fire Link Console 是否安装 (y|n|q) y

2. 在 FM 服务器上, 仅需要安装可选 Sun Fire Link 附加组件 Sun Fire Link Manager 和 Sun Fire Link Switch。参见以下示例:

实例 **3–2** Fabric Manager Server Sun Fire Link 附加组件

请选择要安装的产品:

... Sun Fire Link  $(y|n|q)$  y 此产品包含以下可选组件: Sun Fire Link Manager 是否安装 (y|n|q) y Sun Fire Link Switch 是否安装 (y|n|q) y

第 3 章 • 文档问题 **47**

<span id="page-47-0"></span>实例 **3–2** Fabric Manager Server Sun Fire Link 附加组件 *(*续下*)*

Sun Fire Link Cluster Node 是否安装 (y|n|q) n

3. 要在 Sun Management Center 服务器的安装过程中做出正确响应,请参见以下示 例。

实例 **3–3** Sun Management Center Server 组件

选择要安装的 Sun Management Center 组件:

- 3 个组件可供选择: 是否要安装 Server 组件 (y|n|q) y 注意:Agent 组件将自动安装。 是否要安装 Console 组件 (y|n|q) y
- 4. 要在 FM 服务器安装过程中做出正确响应,请参见以下示例。

实例 **3–4** Fabric Manager Server 组件

选择要安装的 Sun Management Center 组件:

3 个组件可供选择: 是否要安装 Server 组件 (y|n|q) n 是否要安装 Agent 组件 (y|n|q) y 是否要安装 Console 组件 (y|n|q) n

## 受影响的文档:《*Sun Fire Link Software Installation Guide*》中的**"Upgrading From Sun Fire Link 1.0 Software to Sun Fire Link 1.1 Software"**

《*Sun Fire Link Software Installation Guide*》的第 5 页和第 75 页中"Upgrading From Sun Fire Link 1.0 Software to Sun Fire Link 1.1 Software"说明中的步骤 2 已替换为步骤 2 和步骤 3。以下是修订后的步骤:

- Step 2 Remove the Remote Shared Memory (RSM) packages from each cluster node.
	- # **pkgrm SUNWrsmpu SUNWrsmpr SUNWwcfms**
- Step 3 Remove the Fabric Manager (FM) packages from the FM server.
	- # **pkgrm SUNWwcfmu SUNWwcfmr SUNWwcfms SUNWwccmn**

受影响的文档:《*Sun Fire Link Software Installation Guide*》的表 **3–1"Installation Location"**

《*Sun Fire Link Software Installation Guide*》第 32 到 33 页表 3–1 的标题"Installation Location"下包含的条目有误。此标题下应包含以下修订信息:

- The Sun Fire Link Manager server is the same as the FM Host.
- The package SUNWwcfms also resides on the RSM domains, and it is not needed on the Sun Management Center server.
- **48** Sun Management Center 3.5 发行说明 2003 年 8 月

<span id="page-48-0"></span>■ The packages SUNWwcfmr and SUNWwcfmu reside on the Sun Fire Link Manager server (FM Host). These packages are not needed on the Sun Management Center server.

## 受影响的文档:《*Sun Fire Link Software Installation Guide*》中的**"Sun Fire Link Add-On Components List"**

《*Sun Fire Link Software Installation Guide*》中的第 36 页和第 74 页中的 Sun Fire Link 附加组件列表应如下显示:

- Sun Fire Link Manager (Fabric Manager)
- Sun Fire Link Cluster Node
- Sun Fire Link Console
- Sun Fire Link Switch, FM, and RSM Agents
- Sun Fire Link Server

## 受影响的文档:《*Sun Fire Link Software Installation Guide*》中的**"Creating an Agent Update Image for Sun Fire Link"**

《*Sun Fire Link Software Installation Guide*》中第 62 页"Creating an Agent Update Image for Sun Fire Link"一节第二段中包含的有关 Sun Management Center 3.5 限制的 信息有误。

Sun Management Center 3.5 的限制不再适用。选择一个组件后,将不再询问所有组件 的设置问题。

受影响的文档:《*Sun Fire Link Software Installation Guide*》中的**"Uninstalling Sun Management Center 3.5 Software"**、《*Sun Management 3.5 Supplement for Sun Fire 15K/12K Systems*》、《*Sun Management Center 3.5 Supplement for 6800/4810/4800/3800 Systems*》、《*Sun Management Center 3.5 Supplement for Starfire Servers*》和《*Sun Management Center 3.5 Supplement for Sun Enterprise 6500/5500/4500/3500 Servers*》

通过 Sun Management Center 3.5 GUI 卸载向导 es-guiuninst 和 CLI 卸载脚本 esuninst,可以卸载以下软件:

- 所有 Sun Management Center 软件
- 单个附加软件组件

以下补充资料的"Uninstalling Sun Management Center 3.5 Software"一节中所有提及卸 载 *add-on modules* 之处应替换为 *add-on products*:

- 《*Sun Fire Link Software Installation Guide*》
- 《*Sun Management 3.5 Supplement for Sun Fire 15K/12K Systems*》
- 《*Sun Management Center 3.5 Supplement for 6800/4810/4800/3800 Systems*》
- 《*Sun Management Center 3.5 Supplement for Starfire Servers*》
- 《*Sun Management Center 3.5 Supplement for Sun Enterprise 6500/5500/4500/3500 Servers*》

您可以卸载各个单独的附加产品(例如 Sun Fire Link), 但不能卸载组成附加产品的单 个模块(例如, Sun Fire Link FM Agent Module 或 Sun Fire Link Switch Agent Module)。

有关使用 GUI 卸载向导 es-guiuninst 的详细说明和选项,请参见《*Sun Management Center 3.5* 安装和配置指南》第 191 页中的附录 A"卸载 Sun Management Center 3.5"。

有关使用 CLI 卸载脚本 es-uninst 的详细说明和选项,请参见《*Sun Management Center 3.5* 安装和配置指南》第 195 页中的附录 B。